# **CWC-101**

**Контроллер управления автомобильной мойкой самообслуживания**

**Руководство по эксплуатации**

## Оглавление

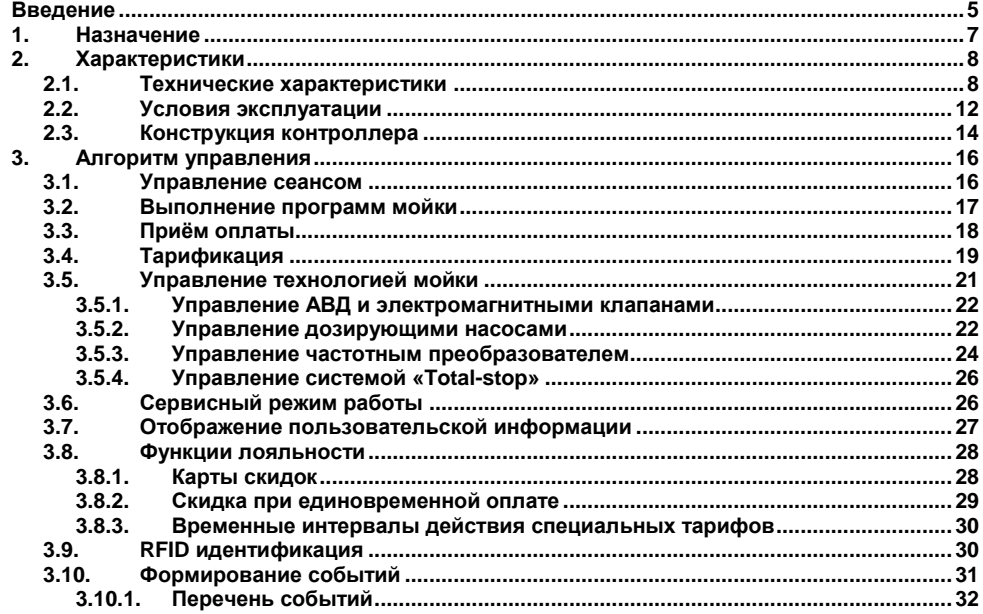

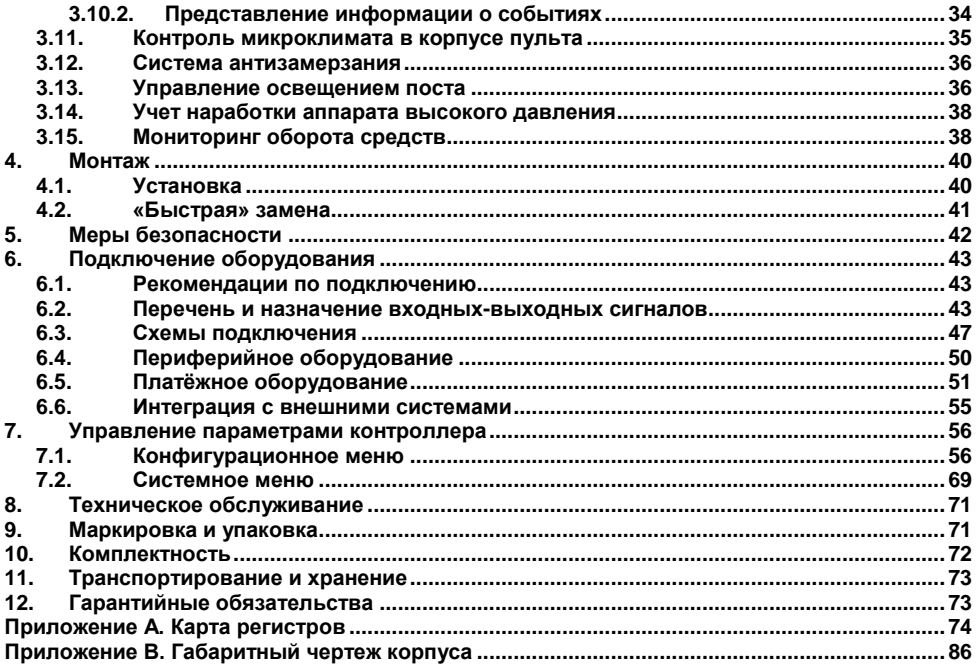

## **Указания по безопасному применению**

В данном руководстве применяются следующие предупреждения:

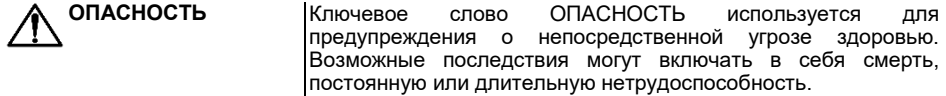

- **ВНИМАНИЕ** Ключевое слово ВНИМАНИЕ используется для предупреждения о потенциальной угрозе здоровью. Возможные последствия могут включать в себя смерть, постоянную или длительную нетрудоспособность.
- **ПРЕДУПРЕЖДЕНИЕ** Ключевое слово ПРЕДУПРЕЖДЕНИЕ используется, чтобы предупредить о потенциально опасной ситуации. Возможные последствия могут включать в себя незначительные травмы.
- **ПРИМЕЧАНИЕ** Ключевое слово ПРИМЕЧАНИЕ используется для дополнения, уточнения, толкования основного текста раздела/подраздела и/или пояснения специфических аспектов работы с прибором.

## <span id="page-4-0"></span>**Введение**

Настоящее руководство по эксплуатации предназначено для ознакомления обслуживающего персонала с конструкцией, принципом работы, предварительной настройкой, работой и техническим обслуживанием контроллера поста автомобильной мойки самообслуживания CWC-101 (в дальнейшем по тексту именуемых «**контроллер**» или «**CWC-101**»).

Настоящее руководство было составлено в расчете на то, что им будет пользоваться подготовленный и квалифицированный персонал, аттестованный по действующим стандартам, регламентирующим применение электрооборудования. Определение квалификации такого лица, или группы лиц, включает в себя следующее:

- Любой инженер, ответственный за планирование, проектирование и конструирование автоматизированного оборудования, где используется изделие, описанное в данном руководстве, должен представлять собой компетентное лицо, обладающее необходимой квалификацией, в соответствии с местными и государственными стандартами, требуемой для выполнения этой роли. Данные лица должны быть полностью осведомлены обо всех аспектах обеспечения безопасности в отношении автоматизированного оборудования.
- Любой инженер по вводу в эксплуатацию, или сервисному обслуживанию, должен представлять собой компетентное лицо, получившее необходимую подготовку и обладающее достаточной квалификацией, в соответствии с местными и государственными стандартами, требуемой для выполнения этой работы. Данные лица также должны быть подготовлены в области использования и проведения технического обслуживания полностью собранных изделий. Это включает в себя условие ознакомления, в полном объеме, со всей документацией, связанной с данным изделием. Весь объем технического обслуживания должен выполняться в соответствии с установленными правилами применения мер безопасности.
- Все операторы полностью собранного оборудования, должны быть подготовлены в области использования этого оборудования с обеспечением безопасности, в соответствии с установленными правилами применения мер безопасности. Данные лица также должны быть ознакомлены с документацией, которая связана с фактической эксплуатацией полностью собранного оборудования.
- **ПРИМЕЧАНИЕ** Понятие «полностью собранное оборудование» относится к устройству, сконструированному третьей стороной, в котором<br>содержится или применяется прибор, описанный в или применяется прибор, описанный в руководстве.
- **ВНИМАНИЕ** Только квалифицированный персонал должен обслуживать электрическое оборудование. Компания ОВЕН не несет ответственности за любые последствия в результате неквалифицированного использования данного материала.

## **1. Назначение**

<span id="page-6-0"></span>Контроллер предназначен для построения системы управления процессами однопостовой автомобильной мойки самообслуживания, и решает такие задачи, как приём оплаты, управление сеансом, выполнение программ мойки, управление технологическим оборудованием, мониторинг и контроль технологических параметров. CWC-101 реализует следующий набор функционала:

- контроль оплаты сеанса мойки;
- управление сеансом мойки, выполнение 5-ти программ мойки и программы «Пауза»;
- управление технологией приготовления моющего средства;
- конфигурирование программ мойки;
- установка раздельной стоимости программ:
- функции клиентской лояльности, формирование пользовательских скидок;
- сервисный режим работы поста;
- представление информации пользователю по средствам светодиодного 4-х разрядного 7-ми сегментного индикатора и посредством светодиодной индикации;
- формирование событий, представление информации о состоянии системы;
- контроль микроклимата в корпусе пульта;
- управление системой «Antifrost»;
- управление системой «Total-stop»;
- управление освещением поста;
- учет наработки аппарата высокого давления;
- учёт оборота денежных средств;
- поддержка частотного преобразователя;
- поддержка модуля управления технологическим оборудованием;
- поддержка RFID идентификации;
- интеграция с внешними системами.

## <span id="page-7-0"></span>2. Характеристики

## <span id="page-7-1"></span>2.1. Технические характеристики

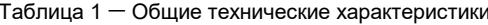

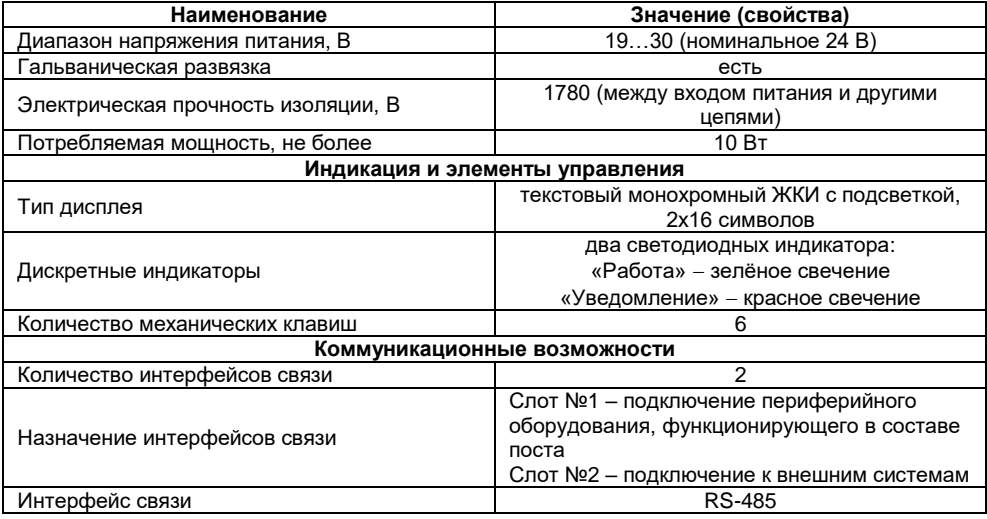

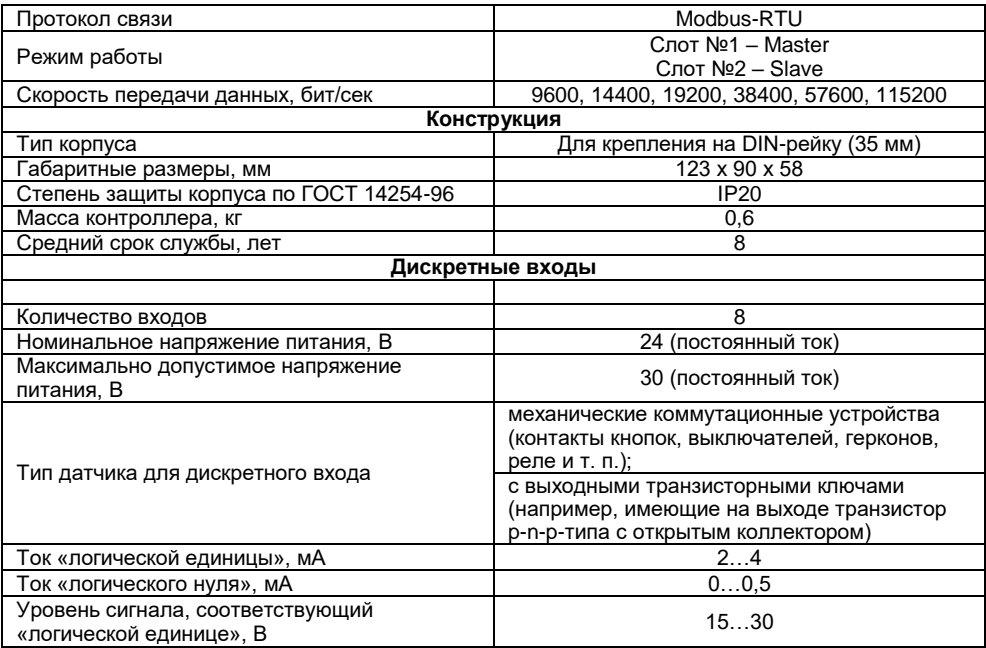

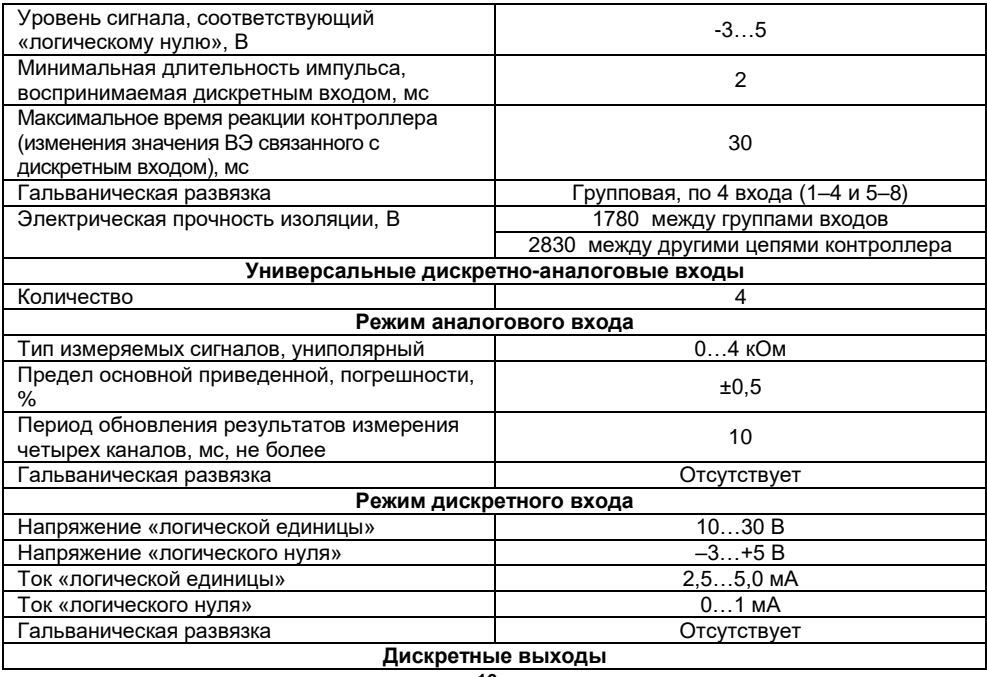

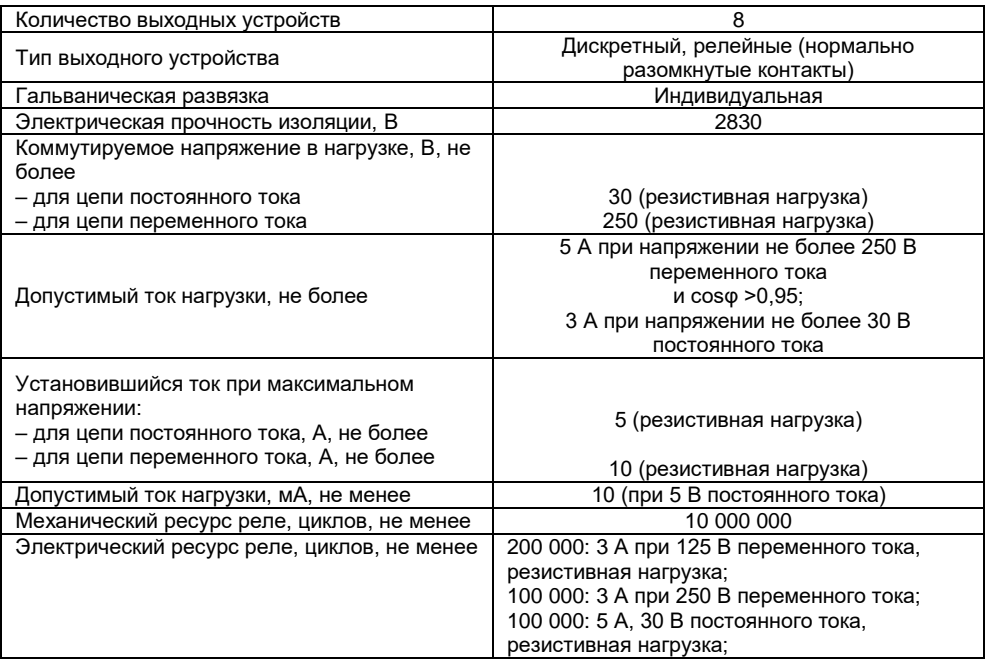

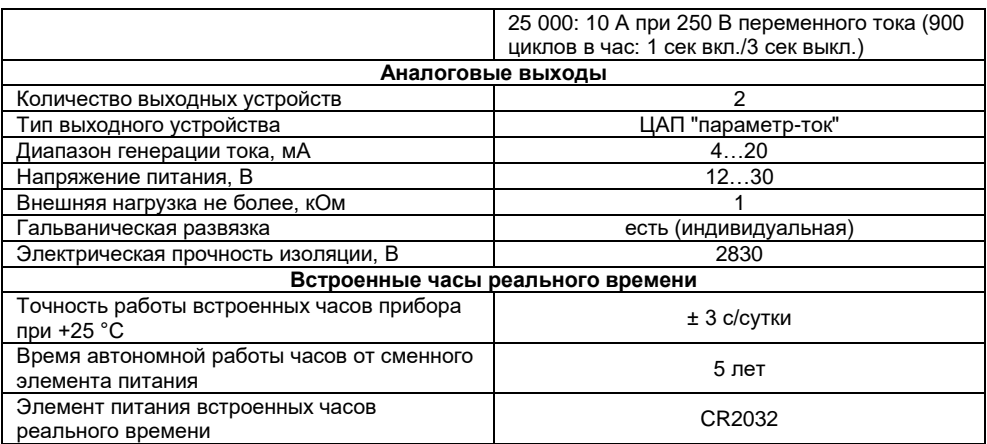

## <span id="page-11-0"></span>**2.2. Условия эксплуатации**

Прибор предназначен для эксплуатации в следующих условиях:

- закрытые взрывобезопасные помещения без агрессивных паров и газов;
- температура окружающего воздуха от минус 20 до плюс 55 °С;
- верхний предел относительной влажности воздуха: не более 80 % при +25 °С и более низких температурах без конденсации влаги;

 допустимая степень загрязнения 1 (несущественные загрязнения или наличие только сухих

непроводящих загрязнений);

атмосферное давление от 84 до 106,7 кПа.

По устойчивости к климатическим воздействиям во время эксплуатации прибор соответствует группе исполнения В4 по ГОСТ Р 52931–2008.

По устойчивости к механическим воздействиям во время эксплуатации прибор соответствует группе исполнения №1 по ГОСТ Р 52931–2008 (частота вибрации от 10 до 55 Гц).

По устойчивости к воздействию атмосферного давления прибор относится к группе Р1 по ГОСТ Р 52931–2008.

Прибор отвечает требованиям по устойчивости к воздействию помех в соответствии с ГОСТ 30804.6.2–2013.

По уровню излучения радиопомех (помехоэмиссии) прибор соответствует ГОСТ 30805.22- 2013 (для приборов класса А).

Прибор устойчив к прерываниям, провалам и выбросам напряжения питания:

- для переменного тока в соответствии с требованиями ГОСТ 30804.4.11–2013 (степень жесткости PS2);
- для постоянного тока в соответствии с требованиями ГОСТ IEC 61131–2–2012 длительность прерывания напряжения питания до 10 мс включительно, длительность интервала от 1 с и более.

## <span id="page-13-0"></span>**2.3.Конструкция контроллера**

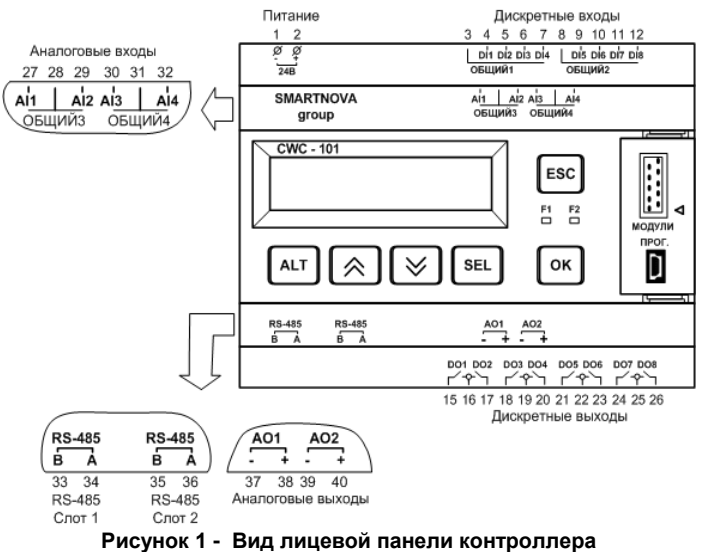

Контроллер выпускается в пластмассовом корпусе, предназначенном для крепления нa DINрейку шириной 35 мм.

Корпус контроллера имеет ступенчатую трехуровневую форму. На лицевой (передней) плоскости корпуса расположены элементы индикации и управления, на задней поверхности корпуса расположены защелки крепления контроллера на DIN-рейке.

На верхних и нижних ступенчатых поверхностях корпуса размещены разъемные соединения контроллера (клеммники), через которые осуществляется подключение периферийных компонентов, исполнительных механизмов, кнопочных выключателей, дискретных и аналоговых датчиков и связей с внешними подсистемами.

Разъемная конструкция клемм контроллера позволяет осуществлять оперативную замену контроллера без демонтажа подключенных к нему внешних линий связи.

На лицевой панели контроллера расположены:

- двухстрочный индикатор для отображения состояния и параметров работы;
- два светодиодных индикатора для индикации состояния;
- шесть кнопок для управления параметрами контроллера;
- USB разъем для загрузки программного обеспечения.

## <span id="page-15-0"></span>**3. Алгоритм управления**

Контроллер в ходе работы находится в одном из трех логических состояний – "Ожидание", "Сеанс", "Авария". После инициализации, в случае отсутствия условий перехода в состояние "Авария", контроллер переходит состояние "Ожидание", в данном состоянии работа исполнительных механизмов запрещена. Для перехода в состояние "Сеанс" необходимо произвести оплату - внести необходимую сумму аванса через устройство приема наличных средств или использовать средство безналичных платежей. При значении аванса >0 контроллер переходит в состояние "Сеанс", активируется программа «Пауза», исполнительные механизмы получают разрешение на работу. Выбор необходимой программы производится пользователем путем нажатия соответствующего кнопочного выключателя. В ходе сеанса контроллер вычисляет баланс денежных средств в соответствии с действующим тарифом, в данном случае под балансом понимается количество неизрасходованных денежных средств в текущей момент времени. При достижении нулевого значения баланса происходит запрет работы исполнительных механизмов, контроллер переходит в состояние "ожидание". В случае наличия условий для перехода в состояние "авария"- формируется аварийное событие, соответствующее условию, происходит запрет работы платежного и исполнительного оборудования, контроллер переходит в состояние "Авария" и находится в данном состоянии до снятия аварийного события. Переход в состояние "Авария" может осуществлять как из состояния "Ожидание", так и из состояния "Сеанс".

## <span id="page-15-1"></span>**3.1.Управление сеансом**

Под определением сеанса (состояние "Сеанс") понимается единица, равная количеству времени с момента поступления оплаты до окончания баланса средств. Конфигурация сеанса может быть определена следующими параметрами:

- Время для возобновления текущего сеанса. Значение данного параметра определяется количеством времени с момента окончания баланса средств, в течение которого поступившая оплата засчитывается в пользу последнего сеанса. В течение времени ожидания возобновления сеанса работа исполнительных механизмов запрещена. Данный параметр используется для обеспечения формирования полной стоимости сеанса, а также поддерживается рядом функций в целях сохранения значений, действующих для текущего сеанса в случае внесения дополнительной оплаты.
- Таймаут бездействия пользователя. Значение данного параметра определяется количеством времени с момента начала бездействия пользователя, по истечении которого происходит завершение сеанса с обнулением текущего баланса. Бездействие пользователя устанавливается активностью программы «Пауза» или отсутствием работы аппарата высокого давления (далее АВД) определенное количество времени (в случае наличия концевого выключателя холостого хода АВД).

Данные параметры используется опционально. Значения параметров задаются посредством сервисного меню в группе параметров *2–Оплата>2–2 Параметры сеанса* (см. таблицу 10) или от верхней системы (см. раздел 6.6).

### <span id="page-16-0"></span>**3.2. Выполнение программ мойки**

Контроллер поддерживает 5 программ мойки и программу «Пауза». В ходе выполнения программы контроллер управляет соответствующими исполнительными механизмами. Для выбора программы мойки к контроллеру должны быть подключены кнопочные выключатели. Смена текущей программы происходит при нажатии кнопочного выключателя следующей требуемой программы, в случае выбора программы «Пауза» происходит остановка выполняемой программы мойки, возобновление мойки происходит при последующем нажатии кнопочного <span id="page-17-0"></span>выключателя требуемой программы мойки. В случае одновременного выбора нескольких программ происходит активация программы «Пауза».

## **3.3. Приём оплаты**

Для приёма оплаты сеанса к контроллеру подключаются устройства приёма наличных средств и безналичных платежей. Это могут быть устройства приема купюр, монет или терминал оплаты банковскими картами. Контроллер поддерживает работу платёжных устройств по импульсному интерфейсу (pulse interface), имеет два дискретных входа для приема данных об оплате и один дискретный выход для формирования сигнала запрета на работу платёжных устройств. Предусмотрена одновременная работу двух платёжных устройств и поддержка до 8 ми номиналов денежных средств для каждого устройства.

Конфигурация импульсного интерфейса для каждого платёжного устройства может быть определена следующими параметрами:

- параметры канала 1-8:
	- номинал денежного средства;
	- количество импульсов, соответствующее номиналу;
- параметры следования импульсов от платёжного устройства уровень активного импульса (высокий или низкий);
- параметры сигнала запрета уровень сигнала (высокий или низкий);
- Тип платежного устройства устройство приёма наличных средств или безналичных.

Значения параметров конфигурации импульсного интерфейса задаются по средствам сервисного меню в группе параметров *5–Настройки системы>5–3 Платёжные устройства* (см. таблицу 10).

## **3.4.Тарификация**

<span id="page-18-0"></span>В контроллере предусмотрена возможность задания стоимости использования каждой программы, которая определяется значением количества рублей за одну минуту использования программы и называется тарифом. В ходе сеанса баланс денежных средств вычисляется в соответствии с действующим тарифом для используемой программы по формуле *B = А – T \* P*, где *"А"* аванс текущего сеанса, где *"B"* баланс текущего сеанса, *"Т"* – количество использованного времени программы с дискретностью 1 секунда, *"Т"* – тариф программы. Тариф не может иметь нулевое значение.

Значения параметров тарификации программ мойки задаются посредством сервисного меню в группе параметров *3–Тарифы>3–1 Стоимость программ* (см. таблицу 10) или от верхней системы (см. раздел 6.6).

Тариф программы «Пауза» определяется значением количества копеек за одну минуту использования и может иметь нулевое значение. Предусмотрены следующие параметры конфигурации тарификации программы «Пауза»:

- задержка начала тарификации после вызова программы «Пауза»;
- задание количества не-тарифицируемых вызовов программы «Пауза» в ходе сеанса;
- задание не-тарифицируемого времени работы программы «Пауза» для текущего сеанса вне зависимости от вызовов программы, по истечению данного времени начинается действие тарифа;
- комбинированное использование вышеперечисленных параметров, пример такого использования приводится в таблице 2.

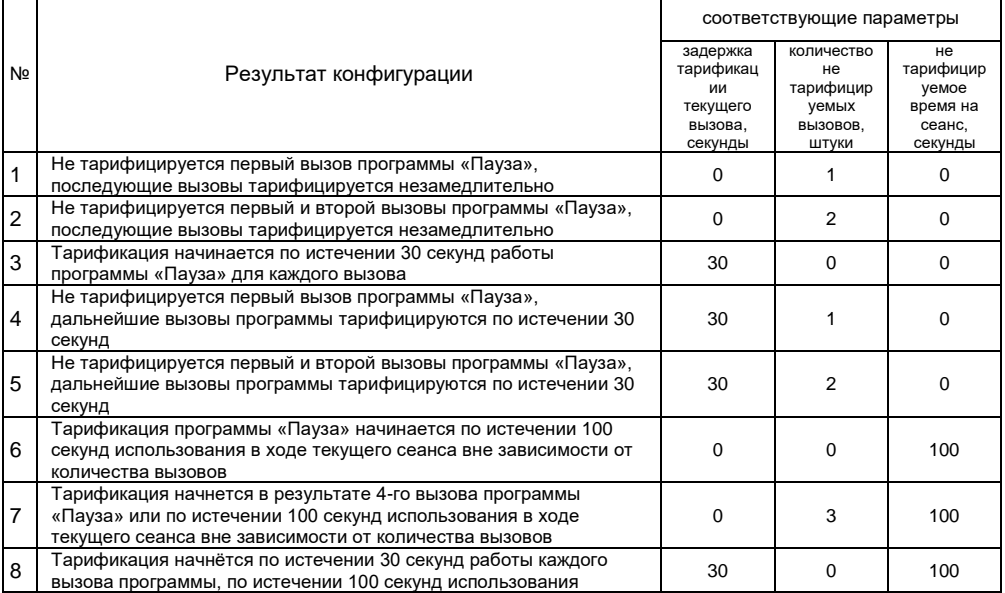

## Таблица 2. Использование программы «Пауза» с различными параметрами тарификации:

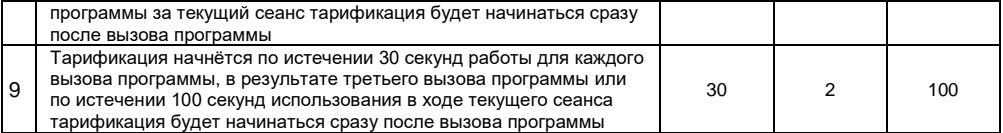

Следует обратить внимание, что в случае начала сеанса, после поступления оплаты автоматически активируется программу «Пауза», это необходимо учитывать при конфигурировании тарификации. Значения параметров тарификации программы «Пауза» задаются посредством сервисного меню в группе параметров *3– Тарифы>3–2 Оплата паузы* (см. таблицу 10) или от верхней системы (см. раздел 6.6).

## <span id="page-20-0"></span>**3.5.Управление технологией мойки**

В ходе работы программ мойки контроллер для приготовления и подачи моющего средства осуществляет управление исполнительными механизмами, такими как двигатель АВД, электромагнитные клапаны, дозаторы активного средства. Исполнительные механизмы подключаются к дискретным выходам контроллера, для этого предусмотрены 8 выходов типа «Сухой контакт». Опционально, совместно с контроллером, могут использоваться модули расширения: модуль вывода МУ110-8x или модуль CWC-102. В этом случае исполнительные механизмы подключаются к модулю (см. раздел 6.2).

Следует обратить внимание, что определенные выходы могут использоваться вспомогательными функциями, в этом случае данные выходы исключается из использования в составе программ вне зависимости от текущей конфигурации (см. раздел 6.2).

## **3.5.1. Управление АВД и электромагнитными клапанами**

<span id="page-21-0"></span>Для настройки необходимой конфигурации используемых исполнительных механизмов в составе программы мойки контроллер имеет возможность изменения схемы используемых выходов, одни выходы могут использоваться в составе различных программ. Конфигурация выходов, используемых в составе программ, определяется параметром и может быть задана посредством сервисного меню в группе параметров *4–Настройки программ>ПрограммаN–"Конфиг. выходов DO1–DO8"*(см. таблицу 10) в виде набора бит, где старший бит соответствует выходу №1, младший – выходу №8. Также параметр может быть задан от верхней системы (см. раздел 6.6).

<span id="page-21-1"></span>Для управления двигателем АВД может использоваться частотный преобразователь (см. раздел 3.5.3).

### **3.5.2. Управление дозирующими насосами**

Контроллер поддерживает управление дозирующими насосами посредством дискретного сигнала, ШИМ, а также посредством унифицированного сигнала 4-20mA.

Для управления дозирующим насосом постоянным дискретным сигналом необходимо произвести настройку, аналогичную п.3.5.1.

Для управления дозирующим насосом без встроенного регулятора производительности используется ШИМ. В этом случае выход, к которому подключен дозирующий насос, должен работать в режиме ШИМ. Такой режим работы определяется параметром *"Дозирующий насос DO ШИМ"* в виде набора бит, где старший бит соответствует выходу №1, младший – выходу №8, установки ШИМ задаются параметрами *"заполн.ШИМ" и "период ШИМ",* данные параметры могут быть заданы по средством сервисного меню в группе параметров *4–Настройки программ>ПрограммаN* (см. таблицу 10) или от верхней системы (см. раздел 6.6).

Следует обратить внимание, что выход, используемый для управления дозирующим насосом методом ШИМ, должен быть доступен для использования в составе программы. что определяется параметром 4-Настройки программ>ПрограммаN-"Конфиг, выходов ДО1-ДО8 (см. п.3.5.1).

Сигнал 4-20mA также может быть использован для управления дозирующим насосом при условии поддержки им сигнала 4-20мА. В случае отсутствия такой поддержки для управления дозирующим насосом может быть использовано твердотельное реле с фазовым управлением выходом. Учитывая наличие у контроллера одного источника сигнала 4-20mA для управления дозирующим насосом, возможно использование в составе каждой программы только одного насоса. В этом случае дозирующий насос включается в работу при получении коммутируемого через промежуточным реле выходного сигнала от твердотельного реле. Схема подключения дозирующих насосов, управляемых посредством твердотельного реле, приводится на рисунке 2.

Производительность дозирующего насоса, управляемого сигналом 4-20mA, задаётся посредством сервисного меню для каждой программы мойки параметром "Упр.4-20mA" в группе 4–Настройки программ>ПрограммаN (см. таблицу 10) или от верхней системы (см. разлел 6.6)

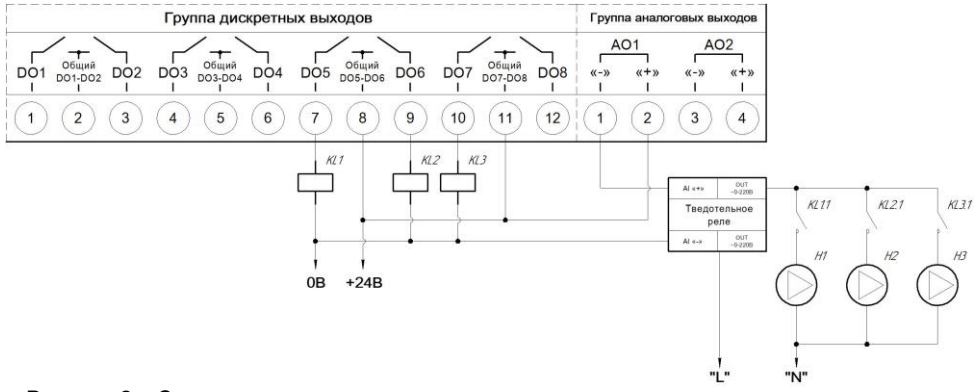

<span id="page-23-0"></span>**Рисунок 2 - Схема подключения дозирующих насосов, управляемых посредством твердотельного реле фазовым методом**

### **3.5.3. Управление частотным преобразователем**

Контроллер поддерживает управление двигателем аппарата высокого давления посредством ПЧВ, параметры контроллера позволяют конфигурировать производительность ПЧВ для каждой программы. Дополнительно контроллер реализует поддержку переходного режима работы частотного преобразователя. Данный режим необходим для скорейшего освобождения магистрали высокого давления от моющего средства, используемого в предшествующей программе, и предполагает работу частотного преобразователя с

повышенной производительностью в течение определенного промежутка времени после выбора программы. Пример работы переходного режима приводится на рисунке 3.

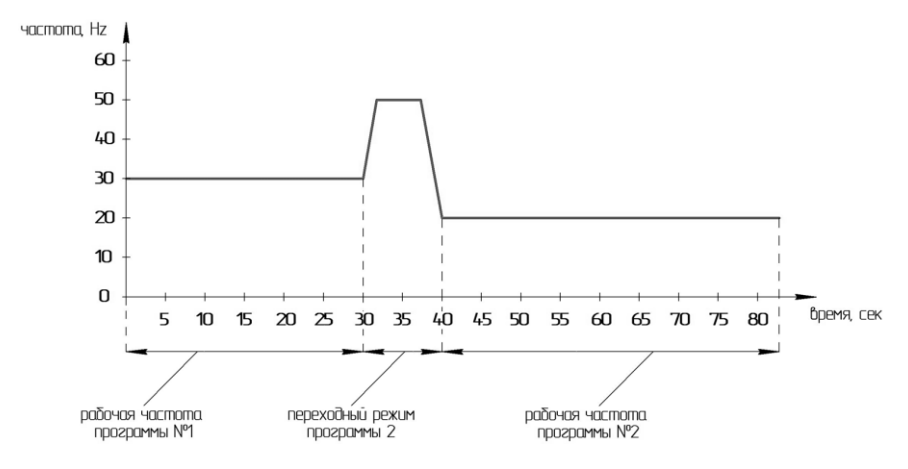

**Рисунок 3. Пример работы переходного режима работы ПЧВ**

Управление ПЧВ марки «Овен» осуществляется по протоколу Modbus RTU, управление ПЧВ других производителей возможно при помощи источника сигнала 4-20мА контроллера. Использование ПЧВ опционально (см. раздел 6.4).

Установки ПЧВ определяются параметрами, доступными через сервисное меню или для верхней системы. Производительность ПЧВ определяется параметром *"Част.рабоч"*, переходный режим – параметрами *"Част.слива"* и *"Время слива"* в группе параметров сервисного меню *4–Настройки программ>ПрограммаN* (см. таблицу 10).

## **3.5.4. Управление системой «Total-stop»**

<span id="page-25-0"></span>Функция «Total-stop» предназначена для остановки работы исполнительных механизмов в случае холостого хода аппарата высокого давления. При активации функции вычисление баланса не прекращается. Остановка работы исполнительных механизмов происходит при наличии активного сигнала от концевого выключателя холостого хода АВД, который подключатеся к модулю управления технологическим оборудованием. Опционально, в виде параметра, может быть задана задержка активации функции, изменение данного параметра возможно посредством сервисного меню в группе параметров *5–Настройки системы>5–2 Технология>5–2–1«TotalStop»* (см. таблицу 10).

## <span id="page-25-1"></span>**3.6. Сервисный режим работы**

Сервисный режим работы поста позволяет использование определённых программ мойки без активации сеанса. Активация режима происходит при использования сервисной RFID карты, посредством параметра "Сервис", доступного на домашнем экране, или для верхней системы. В случае сервисной карты, деактивация режима происходит при повторном использовании сервисной карты. Конфигурация сервисного режима определяется доступными программами мойки и временем работы, по истечении которого происходит автоматический выход из сервисного режима. Данные параметры задаются посредством сервисного меню в разделе *4– Настройки программ>4–9 Сервисный режим*(см. таблицу 10) или от верхней системы.

Инструменты управления данными RFID карт реализуются в виде параметров и доступны в соответствующем разделе сервисного меню. Подробная информация об управлении картами приводится в разделе 3.9.

## <span id="page-26-0"></span>**3.7. Отображение пользовательской информации**

В процессе мойки пользователю представляется информация о текущей программе, остатке времени и денежных средств, размере скидки, а также технологические сообщения. Для индикации используемой программы к контроллеру подключаются светосигнальные индикаторы, количество индикаторов соответствует количеству программ. Для отображения информации об остатке времени и денежных средств, размере применяемой скидки и технологических сообщений используется 4х разрядный 7-ми сегментный светодиодный индикатор, подключение индикатора осуществляется по интерфейсу RS-485 протоколу Modbus RTU, использование индикатора опционально (см. раздел 6.4). Перечень информационных сообщений представлен в таблице 3.

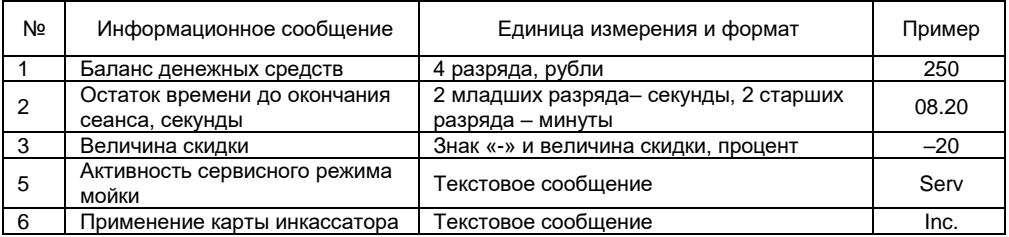

Таблица 3. Перечень информационных сообщений сегментного светодиодного индикатора

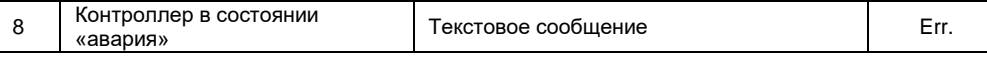

В состоянии "Ожидание" на индикаторе отображается значение «0», в состоянии "Авария" отображается сообщение «Err.». В состоянии "Сеанс" на индикаторе отображается оставшееся время или баланс средств, представляемая информация определяется параметрами для программ мойки и для программы «Пауза» и может быть изменена посредством сервисного меню в группе параметров *5–Настройки системы>5–4 Индикация* (см. таблицу 10) или верхней системой.

## <span id="page-27-0"></span>**3.8. Функции лояльности**

В контроллере реализованы функции формирования скидок, в случае применения которых снижается стоимость действующего тарифа. Условием для получения скидки может быть применение RFID карты, единовременная оплата определённого размера за сеанс или временной интервал действия скидки. В случае наличия нескольких условий формирование скидки осуществляется путем получения суммы скидок или выбора большего значения. Алгоритм формирования скидок задается параметром *"Формирование скидки"*, изменение которого возможно по средствам сервисного меню в группе параметров *3-Тарифы>3-3 Скидки>3-3-2 Конфигурация скидок* (см. таблицу 10) или верхней системой.

### **3.8.1. Карты скидок**

<span id="page-27-1"></span>Карты лояльности – карты с фиксированным значением скидки, в случае применения которых происходит применение понижающего коэффициента к действующему тарифу, коэффициент определяется значением скидки, связанной с картой. В случае идентификации карты на пользовательском индикаторе отображается применяемая скидка в виде значения «-n%», где n – скидка, соответствующая карте. Карта может быть применена как до оплаты аванса (в состоянии "ожидание"), так и после внесения аванса в любое время активного сеанса. В случае использования карты до оплаты сеанса, полученная скидка будет храниться 10 секунд. В течение этого времени необходимо произвести оплату сеанса, в противном случае скидка не будет применяться к предстоящему сеансу и потребуется повторно применить карту. Значение полученной скидки сохраняется до окончания сеанса, в случае возобновления сеанса повторное применение карты не требуется. Для использования данной функции требуется подключение считывателя RFID карт к контроллеру (см. раздел 6.4.). Клиентские карты тиражируются стороной, эксплуатирующей контроллер. Контроллер поддерживает 3 уровня скидок и 5 идентификаторов карт.

Инструменты управления данными RFID карт реализуются в виде параметров и доступны в соответствующем разделе сервисного меню. Подробная информация об управлении картами приводится в разделе 3.9.

Значения скидок, соответствующих группам карт, задаются в группе параметров *3- Тарифы>3-3 Скидки>3-3-2 Конфигурация скидок* (см. таблицу 10), параметрами *"Скидка 1", "Скидка 2", "Скидка 3".*

### **3.8.2. Скидка при единовременной оплате**

<span id="page-28-0"></span>Функция получения скидки активируется в случае единовременного внесения оплаты в объеме равном или большем заданной величины. Под единовременной оплатой понимается определенный временной промежуток, в течение которого должна быть внесена оплата в объеме заданной величины. Предусмотрено два размера оплаты и соответствующих им скидкам. При получении скидки на пользовательском индикаторе отображается применяемая скидка в виде значения «-n%», где n – скидка, соответствующая карте. Данная скидка сохраняется в течение сеанса и не утрачивается в случае его возобновления. Временной промежуток, размер оплаты и

<span id="page-29-0"></span>процент скидки заданы в виде параметров и могут быть с изменены посредством сервисного меню в группе параметров *3-Тарифы>3-3 Скидки>3-3-2 Конфигурация скидок* (см. таблицу 10).

### **3.8.3. Временные интервалы действия специальных тарифов**

Функция реализует автоматическую смену тарифов в зависимости от времени суток, а также позволяет задать интервал реального времени, в течение которого к действующему тарифу применяется понижающий коэффициент. В случае, если сеанс мойки начался до наступления периода действия и период наступил в ходе сеанса, то скидка будет применена к текущему сеансу. Если сеанс мойки начался во время действия скидки, то скидка будет действовать до окончания текущего сеанса, независимо от активности функции во время сеанса.

Количество возможных интервалов – два. Длительность каждого интервала кратна одному часу. Для каждого интервала заданы время начала, окончания и соответствующая скидка. Данные значения определяются параметрами и могут быть изменены посредством сервисного меню контроллера в группе параметров *3-Тарифы>3-3 Скидки>3-3-1 Спец.тариф* (см. таблицу 10) или от верхней системы.

## <span id="page-29-1"></span>**3.9. RFID идентификация**

Функции "Сервисный режим", "Карты скидок", "Инкассация" могут использовать RFID идентификацию. Для использования RFID идентификации требуется подключение RFID считывателя к контроллеру (см. раздел 6.4).

В контроллере реализованы инструменты управления данными RFID карт. Данные инструменты реализуются в виде параметров, доступных в разделе сервисного меню 6*-RFID карты* (см. таблицу 10). Параметр *"Группа"* определяет принадлежность карты к одной их 5-ти групп – "Сервисная", "Инкассация", "Скидка 1", "Скидка 2", "Скидка 3", параметр *"c-"* определяет номер ячейки, с которой производится операция*,* параметр *"команда"* определяет операцию,

которую требуется произвести с выбранной ячейкой (записать данные или удалить). Например, для добавления карты необходимо установить следующую конфигурацию параметров: произвести выбор группы, к которой принадлежит карта, выбрать номер ячейки, куда будет происходить запись, выбрать команду "Запись", после данных операций произвести чтение RFID карты, поднеся её в поле действия RFID считывателя. Чтение карты необходимо произвести в течении 10 секунд, в противном случае параметр "команда" будет переключен в исходное состояние. Успехом операции будет являться наличии записи идентификатора карты в поле данных выбранной ячейки. Для удаления карты необходимо выбрать соответствующую группу, которой соответствует карта, номер ячейки, с которой требуется выполнить операцию, и выбрать команду "Удаление".

#### <span id="page-30-0"></span> $3, 10$ Формирование событий

Функция формирования событий предназначена для мониторинга состояния системы, в которой контроллер является управляющим звеном, и запрета её работы в случае наличия условий, определяющих невозможность её дальнейшей эксплуатации. Предусмотрено два типа событий: информационные и аварийные. Информационные события – события системы, условия формирования которых не влияют на процесс выполнения программ мойки. Аварийные события - события, возникающие при наличии условий, определяющих невозможность дальнейшей эксплуатации мойки, при наличии таких условий контроллер переходит в состояние «Авария». Снятие аварийных событий происходит автоматически, по факту устранения условий возникновения, с задержкой 5 секунд.

Формирование событий, связанных с периферийным оборудованием, возможно при наличии заданных параметров конфигурации работы контроллера с данным оборудованием. В случае аварийных событий, предполагающих переход контроллера в состояние «Авария» из активного сеанса, баланс текущего сеанса сохраняется в памяти контроллера, возобновление текущего сеанса становится возможным после снятия аварийного события.

## **3.10.1. Перечень событий**

<span id="page-31-0"></span>Перечень локальных событий:

- 1) Сухой ход аппарата высокого давления **Тип:** Аварийное **Условие**: отсутствие сигнала датчика протока (ДСХ) на время, больше 5 секунд **Реакция:** переход контроллера в состояние «Авария»
- 2) Неисправность датчика управления микроклиматом пульта **Тип:** Информационное **Условие**: показания датчика больше или меньше допустимого диапазона **Реакция:** переход контроллера в состояние «Авария» не осуществляется
- 3) Неисправность датчика управления системой антизамерзания **Тип:** Информационное **Условие**: показания датчика больше или меньше допустимого диапазона **Реакция:** переход контроллера в состояние «Авария» не осуществляется
- 4) Требуется техническое обслуживание АВД **Тип:** Информационное **Условие**: время наработки АВД с момента последнего обслуживания больше заданного сервисного интервала **Реакция:** переход контроллера в состояние «Авария» не осуществляется

Перечень событий, формируемых при использовании периферийного оборудования:

- 5) Авария частотного преобразователя Овен ПЧВ **Тип:** Аварийное **Условие**: наличие информации об аварии от ПЧВ **Реакция:** переход контроллера в состояние «Авария»
- 6) Авария технологического оборудования **Тип:** Аварийное **Условие**: наличие информации об аварии от модуля управления технологическим оборудованием **Реакция:** переход контроллера в состояние «Авария»
- 7) Отсутствие ингредиентов активного средства **Тип:** Информационное **Условие**: наличие информации от модуля управления технологическим оборудованием **Реакция:** переход контроллера в состояние «Авария» не происходит
- 8) Отсутствие связи с частотным преобразователем **Тип:** Аварийное **Условие**: таймаут ответа от прибора по протоколу Modbus RTU **Реакция:** переход контроллера в состояние «Авария»
- 9) Отсутствие связи с модулем управления технологическим оборудованием **Тип:** Аварийное **Условие**: таймаут ответа от прибора по протоколу Modbus RTU **Реакция:** переход контроллера в состояние «Авария»

10) Отсутствие связи пользовательским индикатором **Тип:** Аварийное **Условие**: таймаут ответа от прибора по протоколу Modbus RTU **Реакция:** переход контроллера в состояние «Авария» по окончанию сеанса

11) Отсутствие связи с модулем подключения RFID считывателя **Тип:** Аварийное **Условие**: таймаут ответа от прибора по протоколу Modbus RTU **Реакция:** переход контроллера в состояние «Авария» по окончанию сеанса

### **3.10.2. Представление информации о событиях**

<span id="page-33-0"></span>Для индикации активного события в контроллере предусмотрен светодиодный индикатор  $\Delta$ Попеременное включение данного индикатора говорит о наличии активного события. Дополнительно на стартовом экране предусмотрена область уведомлений, содержащая информацию о состоянии системы. Данная область отражает три состояния: "Норма" (в случае отсутствия активных событий), "Уведомление" (в случае наличия активного информационного события), "Авария" (в случае наличия активного аварийного события).

Описание последних событий содержится в "Журнале событий", который доступен в группе параметров сервисного меню *1-Мониторинг>1-2 Журнал событий* (см. таблицу 10). Журнал событий содержит записи с кратким описанием события, временем фиксации события и его статусе – "возникновение" или "снятие". Краткое описание событий приводится в таблице 4.

В случае состояния "Авария" на пользовательском индикаторе отображается сообщение *«Err.»*.

Для интеграции с внешними системами предусмотрена битовая маска с информацией об активных событиях (см. раздел 6.6.).

| Событие                                       | Краткое описание в журнале событий |
|-----------------------------------------------|------------------------------------|
| Сухой ход аппарата высокого давления          | "сухой ход АВД"                    |
| Неисправность датчика управления              | "ДТС1.нет сигн."                   |
| микроклиматом пульта                          |                                    |
| Неисправность датчика управления системой     | "ДТС2.нет сигн."                   |
| антизамерзания                                |                                    |
| Требуется техническое обслуживание АВД        | "треб.ТО АВД"                      |
| Авария частотного преобразователя Овен ПЧВ    | "авария ПЧВ"                       |
| Авария технологического оборудования          | "авар.техн.обор."                  |
| Отсутствие ингредиентов активного средства    | "нет химии"                        |
| Отсутствие связи с частотным преобразователем | "нет связи ПЧВ"                    |
| Отсутствие связи с модулем управления         | "нет техн.модуля"                  |
| технологическим оборудованием                 |                                    |
| Отсутствие связи пользовательским индикатором | "нет связи СМИ2"                   |
| Отсутствие связи с модулем подключения RFID   | "нет связи RFID"                   |
| считывателя                                   |                                    |

Таблица 4. Соответствие сокращений описаний журнала событий и событий системы

#### <span id="page-34-0"></span>Контроль микроклимата в корпусе пульта  $3.11.$

Функция контроля микроклимата предназначена для поддержания температуры в корпусе пульта не ниже заданной. Температура измеряется с помощью термометра сопротивления с номинальной статической характеристикой Pt1000, который подключается к аналоговому входу контроллера (см. раздел 6.3). В работе функции реализуется алгоритм двухпозиционного регулятора, параметрами которого является температура и значение гистерезиса, если значение температуры больше суммы задания температуры и гистерезиса, то выход регулятора принимает состояние логического нуля, если значение температуры меньше суммы задания температуры и гистерезиса, то выход регулятора принимает состояние логической единицы, если в момент включения регулятора измеряемая величина температуры находилась в зоне гистерезиса, то выход принимает состояние логической единицы.

<span id="page-35-0"></span>Параметры регулятора задаются через сервисное меню в группе параметров *5–Настройки системы>5–2 Технология>5–2–2Микроклимат* (см. таблицу 10) или от верхней системы.

## **3.12. Система антизамерзания**

Система антизамерзания предназначена для предотвращения замерзания форсунки моечного пистолета за счет постоянного протока жидкости через форсунку, проток активируется при значении температуры ниже заданной. Температура измеряется с помощью термометра сопротивления с номинальной статической характеристикой Pt1000, который подключается к аналоговому входу контроллера (см. раздел 6.3). В работе функции реализуется алгоритм двухпозиционного регулятора, параметрами которого является температура и значение гистерезиса. Конфигурация функции предусматривает параметр выбора выхода, который будет использоваться для управления исполнительным механизмом, отвечающим за проток жидкости через форсунку. Такой исполнительный механизм и может являться как выделенным устройством, так и устройством, используемым в составе программ мойки. Во втором случае в ходе активности программ мойки назначенный выход не используется функцией.

<span id="page-35-1"></span>Параметры функции задаются через сервисное меню в группе параметров *5–Настройки системы>5–2 Технология>5–2–3 «Antifrost»* (см. таблицу 10) или от верхней системы.

## **3.13. Управление освещением поста**

Функция управления освещением предназначена для включения основного освещения поста в ходе сеанса и его отключения по окончании сеанса с определенной задержкой. Также
функция активируется в ходе работы сервисного режима. Опционально функция может работать по часам реального времени, где заданные временные интервалы соответствуют тёмному времени суток для каждого месяца года. Временные интервалы для месяцев года, заданные по умолчанию, приводятся в таблице 5.

Таблица 5. Временные интервалы работы функции, заданные по умолчанию:

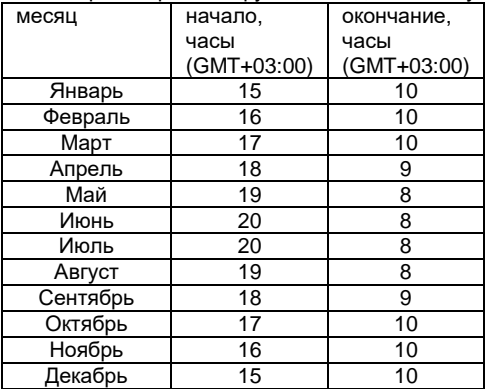

Параметры функции задаются посредством сервисного меню в группе параметров *5– Настройки системы>5–2 Технология>5–2–4 Освещение* (см. таблицу 10) или от верхней системы.

#### **3.14. Учет наработки аппарата высокого давления**

Для обеспечения своевременного технического обслуживания АВД контроллер осуществляет учёт времени его наработки. При наработке заданного количества моточасов формируется событие о необходимости технического обслуживания. Данное событие отражается в слове состояния системы. Контроллер учитывает количество моточасов с момента проведения последнего технического обслуживания и общее количество времени наработки. Интервал технического обслуживания задается в виде параметра. В случае проведения технического обслуживания необходимо сделать отметку путем записи соответствующего параметра. При вводе в эксплуатацию АВД необходимо выполнить инициализацию данных о его наработке – заполнить данные об общем количестве наработанных часов и о количестве наработанных часов после технического обслуживания. Данные параметры задаются через сервисное меню в группе параметров *1–Мониторинг>1–3 Наработка АВД* (см. таблицу 10) или от верхней системы.

Нужно отметить, что работа функции сводится к учёту времени нахождения в активном состоянии выхода, предназначенного для подключения АВД. Для управления АВД используется выход №1 контроллера или выход №1 модуля управления технологическим оборудованием. В случае использования других выходов для управления АВД учет наработки будет производиться некорректно. Исключением является применение ПЧВ для управления АВД.

#### **3.15. Мониторинг оборота средств**

Функция осуществляет учёт следующих данных:

- Сумма за время работы поста;
- Сумма принятых наличных денежных средств за текущие сутки;
- Сумма принятых наличных денежных средств за предшествующие сутки;
- $-$  Сумма принятых безналичных платежей за текущие сутки;
- Сумма принятых безналичных платежей за предшествующие сутки;
- Сумма наличных в кассе с момента проведения инкассации;
- Сумма последней инкассации;
- Количество сеансов за время работы поста;
- Количество купюр в кассе с момента проведения инкассации;
- Количество монет в кассе с момента проведения инкассации.

Информация об обороте средств доступна в группе параметров сервисного меню *1– Мониторинг>1–1 Оборот средств* (см. таблицу 10) и для верхней системы.

Инкассация фиксируется путем 3-х последовательных нажатий на кнопочный выключатель "Инкассация" (см. раздел 6.2) или при использовании RFID карты, идентифицированной как карта группы "Инкассация".

Инструменты управления данными RFID карт реализуются в виде параметров и доступны в соответствующем разделе сервисного меню. Подробная информация об управлении картами приводится в разделе 3.9.

# **4. Монтаж**

## **4.1.Установка**

Установка контроллера на DIN-рейке осуществляется в следующей последовательности:

- 1. Производится подготовка на DIN-рейке места для установки контроллера в соответствии с размерами, приведенными в Приложении А;
- 2. Контроллер устанавливается на DIN-рейку в соответствии с рисунком 4 а в направлении стрелки 1;
- 3. Контроллер с усилием прижимается к DIN-рейке в направлении, показанном стрелкой 2, до фиксации защелки.

Демонтаж контроллера:

- 1. Отключить питание. Отсоединить клеммы с подключенными устройствами;
- 2. В проушину защелки вставить острие отвертки (см. рисунок 8.1 б), и отжать защелку по стрелке 1, после чего контроллер отводится от DIN-рейки в направлении стрелки 2.

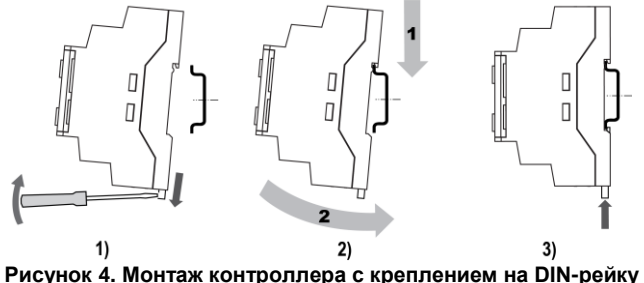

### **4.2. «Быстрая» замена**

Конструкция клемм прибора позволяет оперативно заменить прибор без демонтажа подключенных к нему внешних линий связи.

Последовательность замены прибора:

- 1. Обесточить все линии связи, подходящие к прибору, в том числе линии питания;
- 2. Отделить от прибора съемные части каждой из клемм вместе с подключенными внешними линиями связи с помощью отвертки или другого подходящего инструмента (см. рисунок 5);
- 3. Снять прибор с DIN-рейки, на его место установить другой прибор с предварительно удаленными разъемными частями клемм;
- 4. К установленному прибору подсоединить разъемные части клемм с подключенными внешними линиями связи.

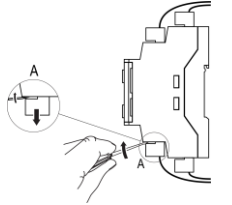

**Рисунок 5. Отсоединение съемных частей клемм**

# **5. Меры безопасности**

По способу защиты от поражения электрическим током контроллер соответствует классу Iпо ГОСТ 12.2.007.0–75.

При эксплуатации и техническом обслуживании необходимо соблюдать общие требования ГОСТ 12.3.019–80, «Правил эксплуатации электроустановок потребителей» и «Правил охраны труда при эксплуатации электроустановок потребителей».

При эксплуатации контроллера открытые контакты клеммника находятся под напряжением, опасным для жизни человека. Установку контроллера следует производить в специализированных шкафах, доступ внутрь которых разрешен только квалифицированным специалистам.

Любые подключения к контроллеру и работы по его техническому обслуживанию требуется производить только при отключенном питании контроллера и подключенных к нему устройств.

Не допускается попадание влаги на контакты выходных разъемов и внутренние элементы контроллера.

**ПРЕДУПРЕЖДЕНИЕ** ЗАПРЕЩАЕТСЯ использование контроллера при наличии в атмосфере кислот, щелочей, масел и иных агрессивных веществ.

## **6. Подключение оборудования**

#### **6.1.Рекомендации по подключению**

Для обеспечения надежности электрических соединений рекомендуется использовать медные кабели с многопроволочными жилами, концы которых перед подключением следует тщательно зачистить и залудить, или использовать кабельные наконечники. Жилы кабелей следует зачищать так, чтобы их оголенные концы после подключения к прибору не выступали за пределы клеммника колодки. Сечение жил кабелей должно быть не более 2,5 мм<sup>2</sup>.

Для предотвращения выхода из строя ВЭ контроллера, в случае повышенной нагрузки со стороны исполнительных механизмов, рекомендуется производить подключение исполнительных механизмов к выходам через промежуточное реле.

Физическая топология сети RS-485 должна представлять собой топологию типа «Шина», данная топология подразумевает последовательное присоединение приемопередатчиков к витой паре, при прокладке сети ветвления не допускаются. При прокладке сети RS-485 использовать витую пару с волновым сопротивлением 120 Ом с многопроволочными жилами.

#### **6.2. Перечень и назначение входных-выходных сигналов**

Выходы контроллера универсальны и могут иметь различное назначение в зависимости от использования совместно с контроллером модулей расширения – модуль вывода МУ110-8x или модуль CWC-102. Информация о использовании совместно с контроллером периферийного оборудования приводится в разделе 6.4.

В случае отсутствия модулей расширения выходы контроллера используются для подключения исполнительных механизмов и могут принимать необходимую конфигурацию в соответствии с конфигурацией выходов для программ. При использовании функций контроля микроклимата пульта и управления освещением поста с целью управления исполнительными устройствами данных функций задействуются выходы DO №7 и DO №8 соответственно, при этом данные выходы исключаются из использования в составе программ вне зависимости от текущей конфигурации программ. В случае использования функции управления системой антизамерзания выходы контроллера могут иметь различное назначение в зависимости от активности программ мойки (см. раздел 3.12). Перечень входных-выходных сигналов для конфигурации без модуля расширения приводится в таблице 6.

В случае применения модуля расширения для него применяется вышеописанная схема использования выходов. Выходы контроллера используются для подключения светодиодных индикаторов активности программ, щитового нагревателя и формирования сигнала запрета работы платёжных устройств. Перечень входных-выходных сигналов для конфигурации с модулем расширения приводится в таблице 7.

Таблица 6. Перечень входных-выходных сигналов для конфигурации без модуля расширения:

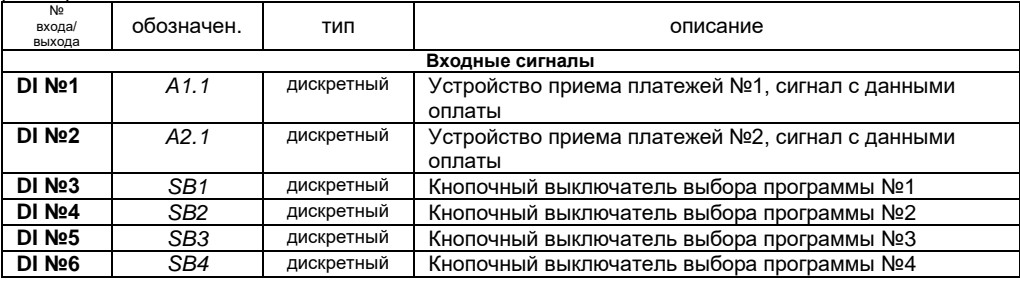

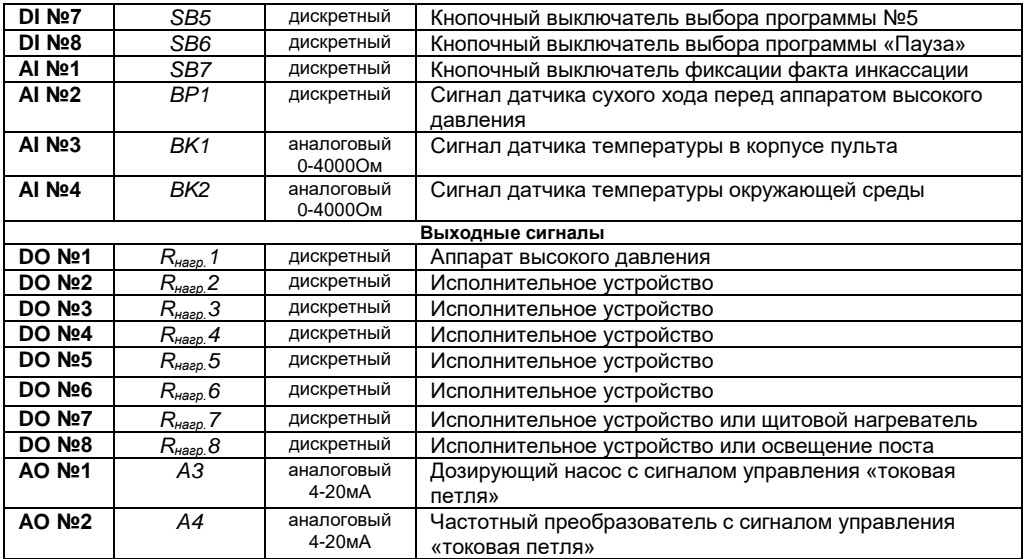

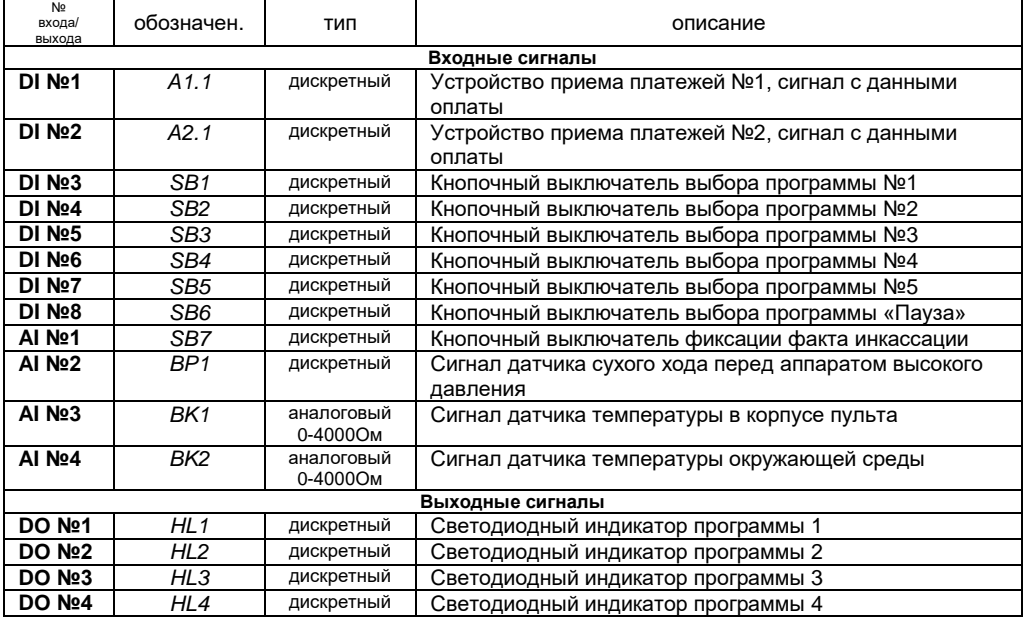

Таблица 7. Перечень входных-выходных сигналов для конфигурации с модулем расширения:

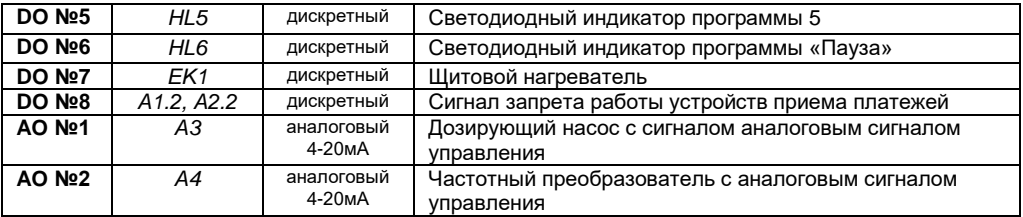

#### **6.3. Схемы подключения**

На рисунке 6 представлена типовая схема подключения оборудования к контролёру контроллера для конфигурации без модуля расширения, на рисунке 7 представлена типовая схема подключения оборудования к контроллеру для конфигурации с использованием модуля расширения:

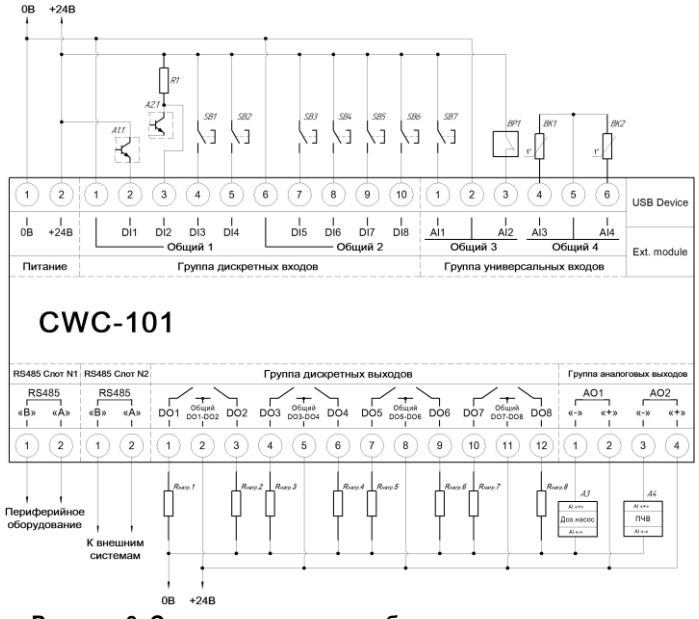

**Рисунок 6. Схема подключения оборудования к контроллеру для конфигурации без модуля расширения**

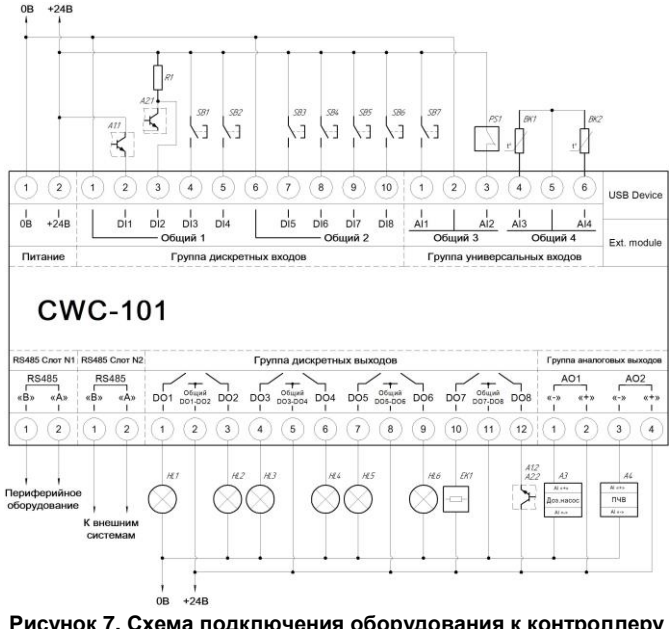

**Рисунок 7. Схема подключения оборудования к контроллеру для конфигурации с модулем расширения**

### **6.4. Периферийное оборудование**

В зависимости от решаемых задач контроллер может использоваться как автономно, реализуя базовый функционал, так и совместно с определёнными набором периферийного оборудования. Контроллер поддерживает следующее периферийное оборудование:

- Индикатор Овен СМИ238;
- Индикатор Овен СМИ2-Щ8;
- Индикатор Овен СМИ2-Щ9;
- Модулем подключения RFID считывателя Овен WRS101D;
- Модуль вывода Овен МУ110-8x);
- Модуль управления технологическим оборудованием CWC-102;
- Частотный преобразователь.

Контроллер имеет два коммуникационного интерфейса RS485, один из которых предназначен для подключения периферийного оборудования. Контроллер взаимодействует с периферийным оборудованием по протоколу Modbus RTU, где контроллер является мастером сети, а периферийное оборудование является ведомым устройством.

Перечень используемого совместно с контроллером периферийного оборудования определяется параметрами, изменение которых доступно посредством сервисного меню в группе параметров *5–Настройки системы>5–1 Подключаемые модули* (см. таблицу 10).

Параметры интерфейса RS-485, заданные по умолчанию: скорость – 115200, контроль чётности отсутствует, биты данных – 8, число стоп-бит – 1. Параметры протокола Modbus RTU, заданные по умолчанию: режим – Master, порядок следования байт – старшим байтом вперёд.

Адреса ведомых устройств, заданные по умолчанию, проводятся в таблице 8.

Таблица 8. Адреса ведомых устройств, заданные по умолчанию.

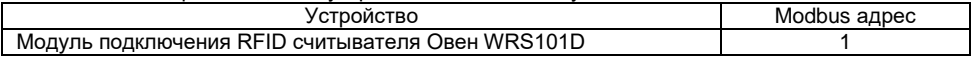

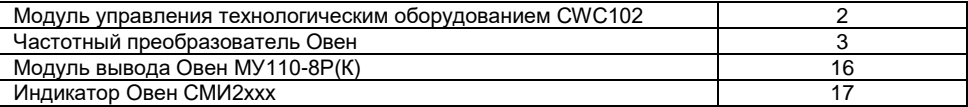

Для периферийного оборудования перед использованием необходимо задать коммуникационные параметры интерфейса RS485 и протокола Modbus RTU, указанные параметры должны соответствовать параметрам, заданным в контроллере. Информация о настройке параметров периферийного оборудования приводится в его пользовательской документации.

#### **6.5. Платёжное оборудование**

Для приема данных об оплате контроллер поддерживает работу с устройствами приёма платежей по импульсному интерфейсу (Pulse interface). Устройства, работающие по импульсному интерфейсу, после опознавания платёжной единицы формируют на своём выходе последовательность низкоуровневых TTL–импульсов, количество которых соответствует номеру сработавшего канала, т.е. типу принятой банкноты или монеты, запрет работы таких устройств осуществляется путем подачи активного логической уровня на соответствующий вход (Inhibit).

Перед использованием платёжное устройство должно быть сконфигурировано на работу по импульсному интерфейсу, у различных производителей устройств данная конфигурация может задаваться путем установки переключателей на плате или путем обновления программного обеспечения.

Контроллер имеет два дискретных входа для подключения платёжных устройств по импульсному интерфейсу и один выход для формирования сигнала запрета. Выход сигнала запрета представляет собой ВЭ типа «сухой контакт» и может быть использован для коммутации необходимого логического уровня. Схема дискретного входа представлена на рисунке 8:

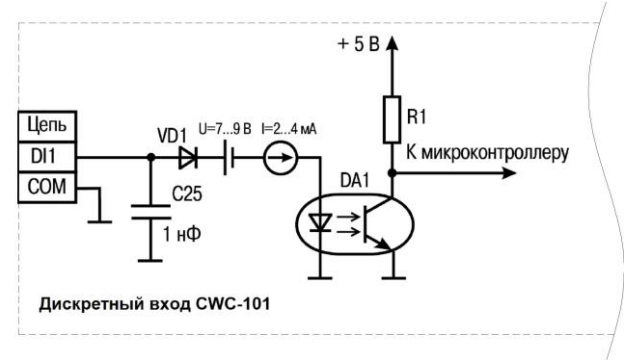

**Рисунок 8. Схема дискретного входа контроллера CWC-101**

Большинство моделей платежных устройств имеют следующие входы и выходы импульсного интерфейса:

- "PULSE N.O."
- "PULSE COMMON"
- $"INHIBIT +"$
- "INHIBIT  $-$ "

Выходной элемент платёжных устройств представляет собой выход типа «Открытый коллектор» ("PULSE N.O."), в ряде моделей эмиттер ВЭ подведён к отдельному контакту ("PULSE COMMON"), пример подключения такого устройства приводится на рисунке 9. В случае отсутствия у платёжного устройства выделенного контакта для эмиттера ВЭ, необходимо организовать подтяжку питания к выходу PULSE N.O. путем установки резистора МЛТ-0,125 10кОм методом навесного монтажа, пример такого подключения приводится на рисунке 10. При организации питания системы 0В источника питания контроллера и платёжного устройства должны быть объединены.

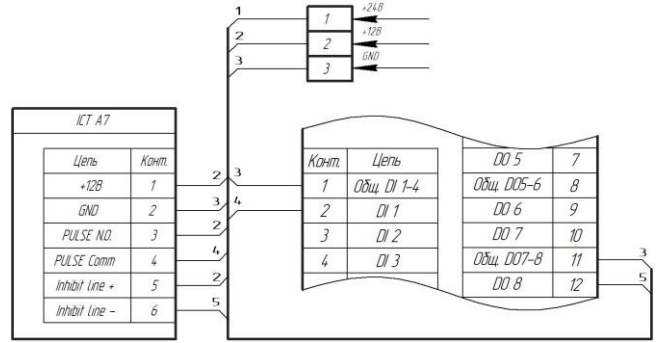

**Рисунок 9. Подключение платежного устройства по импульсному интерфейсу**

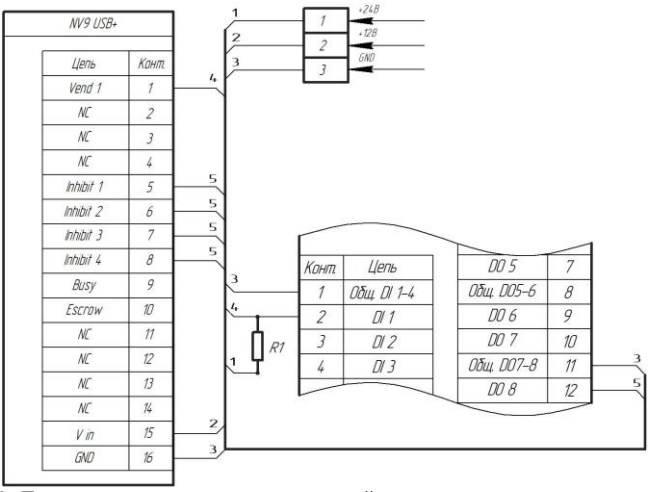

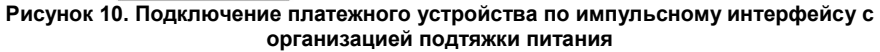

Таблица 9. Характеристики импульсного интерфейса, поддерживаемые контроллером:

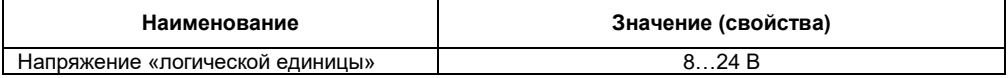

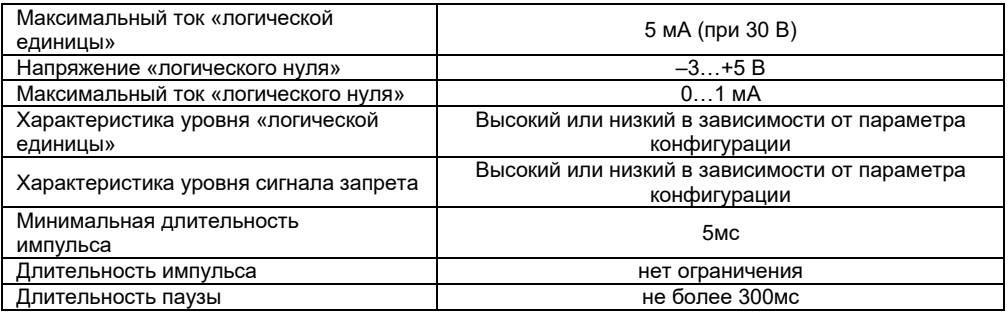

#### **6.6. Интеграция с внешними системами**

Параметры контроллера доступны для интеграции с внешней системой, для взаимодействия с которой в контроллере предусмотрен выделенный коммуникационный интерфейс RS-485 (слот №2), информационное взаимодействие осуществляется посредством набора регистров протокола Modbus RTU. Параметры интерфейса RS-485, заданные по умолчанию: скорость – 115200, контроль чётности отсутствует, биты данных – 8, число стоп-бит – 1. Параметры протокола Modbus RTU, заданные по умолчанию: режим – Slave, адрес – 2, порядок следования байт – старшим байтом вперёд. Коммуникационные параметры интерфейса RS-485 и протокола Modbus RTU контроллера, заданные по умолчанию, могут быть изменены посредством системного меню (см. раздел 7.2).

## **7. Управление параметрами контроллера**

Для работы с параметрами контроллер CWC101 оснащен двухстрочным символьным индикатором, и клавишами «OK», «ESC», «ALT», «SEL», «UP», «DOWN».

Навигация по меню осуществляется при помощи клавиш «UP» и «DOWN», переход в подменю - по клавише «ОК», возврат на уровень выше - по клавише «ESC»

Ввод или редактирование значений параметров осуществляется следующим образом:

- При помощи клавиши «SEL» выбирается нужный параметр (выбранный параметр начинает мигать).
- При помощи клавиш «UP» и «DOWN» устанавливается нужное значение параметра. При работе с числовыми параметрами комбинация клавиш «ALT»+«UP»/«DOWN» позволяет изменить редактируемый разряд.
- Для сохранения нужно нажать клавишу «ОК», для сохранения и перехода к следующему параметру - «SEL», для отмены - «ESC».

Если содержимое текущего раздела меню содержит более двух строк, то индикатор отображает только его часть. Для смещения видимой области используются кнопки «UP» и «DOWN».

В контроллере реализованы два вида меню – конфигурационное и системное. Меню отличны назначением содержащихся параметров. После загрузки контроллера доступно конфигурационное меню.

#### **7.1.Конфигурационное меню**

Конфигурационное меню предназначено для мониторинга и управления параметрами технологических функций контроллера. Конфигурационное меню содержит две логические области - «Стартовый экран» и «Сервисные экраны». Данные области образуют наборы параметров, предусмотрены два вида параметров: информационные – параметры без возможности изменения, и конфигурационные – параметры конфигурации функций, доступные для изменения. Карта экранов конфигурационного меню приводится ниже, описание параметров экранов – в таблице 10. После загрузки контроллера на индикаторе отображается стартовый экран, который содержит информационные параметры о состоянии системы.

Переход со стартового экрана в сервисное меню осуществляется комбинацией клавиш «ALT»+«OK», возврат на стартовый экран – по нажатию комбинации клавиш «ALT»+«ESC».

Карта конфигурационного меню контроллера:

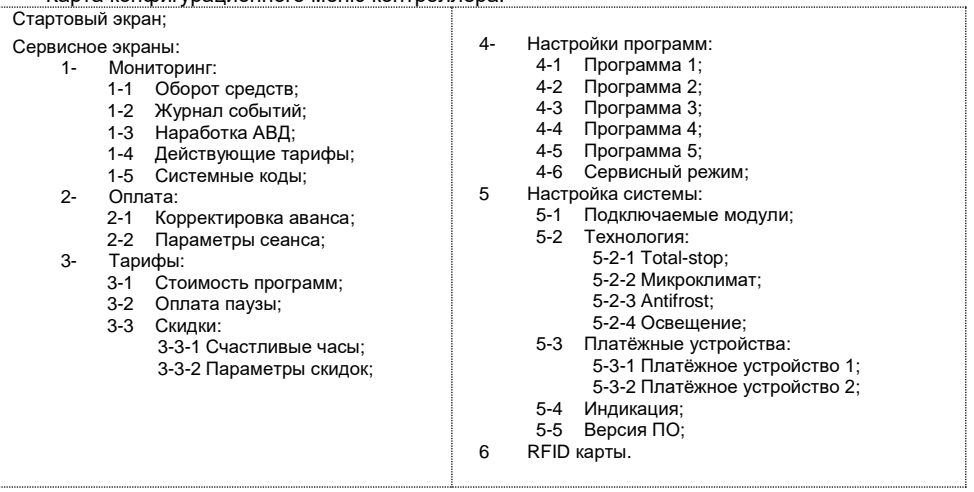

# Таблица 10. Описание сервисных экранов и параметров

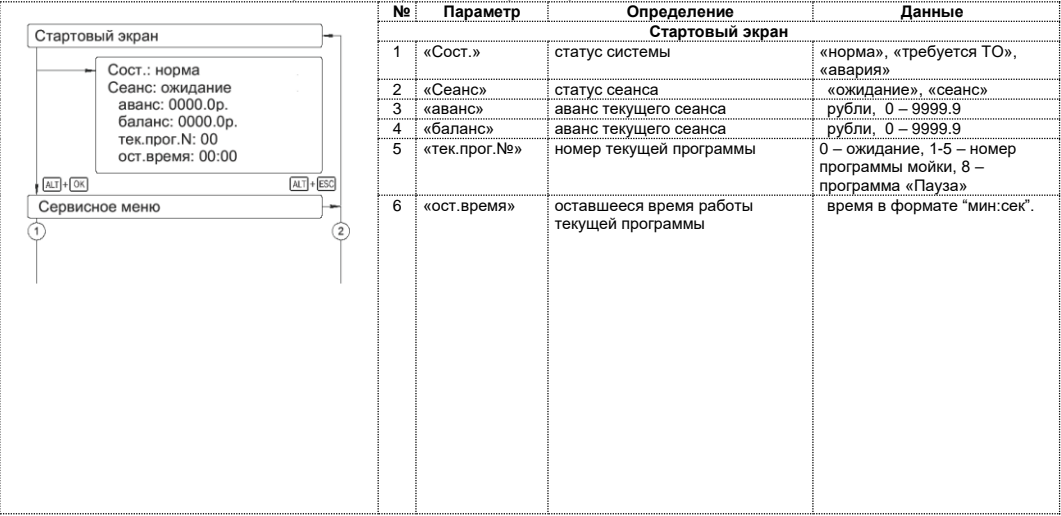

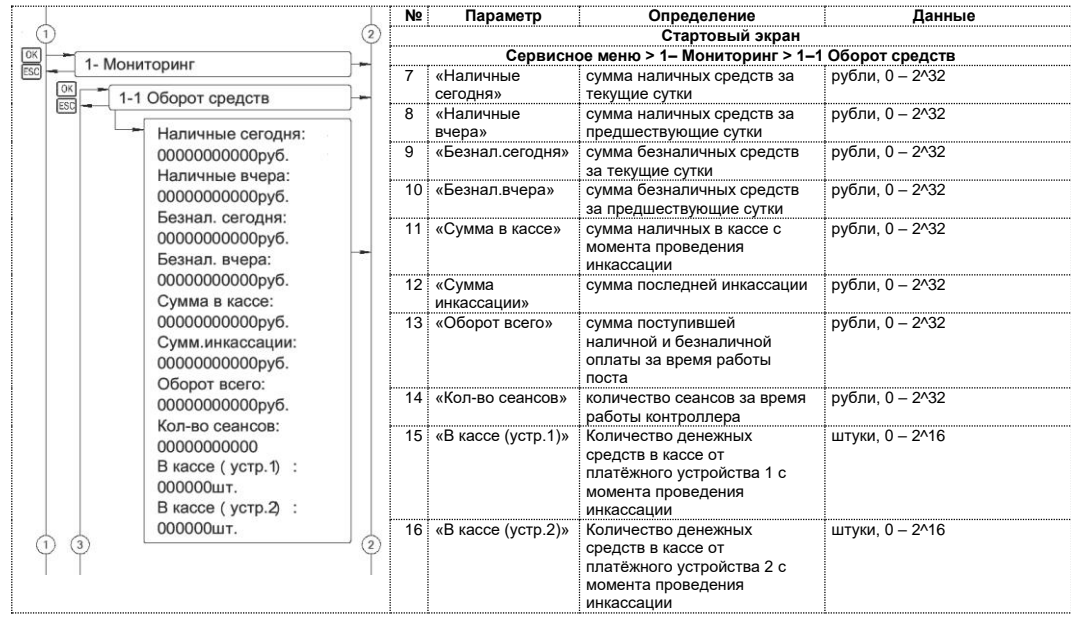

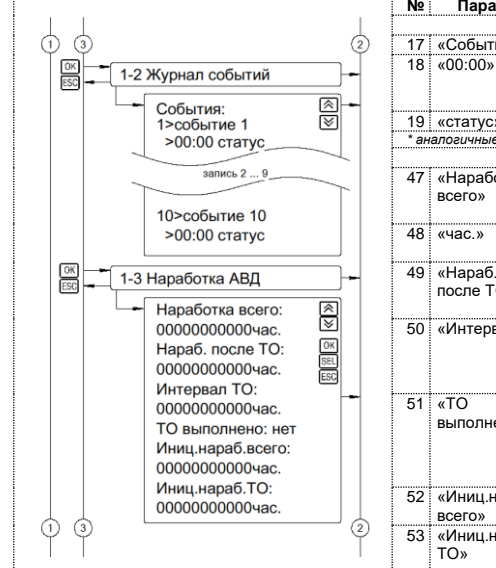

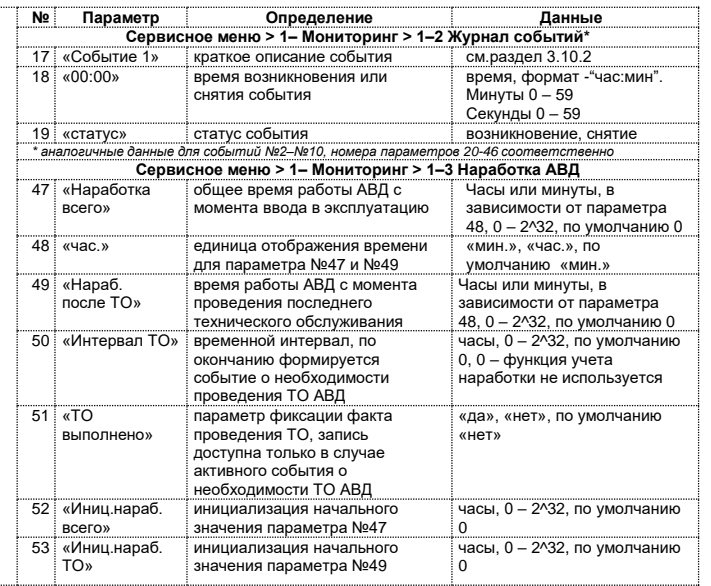

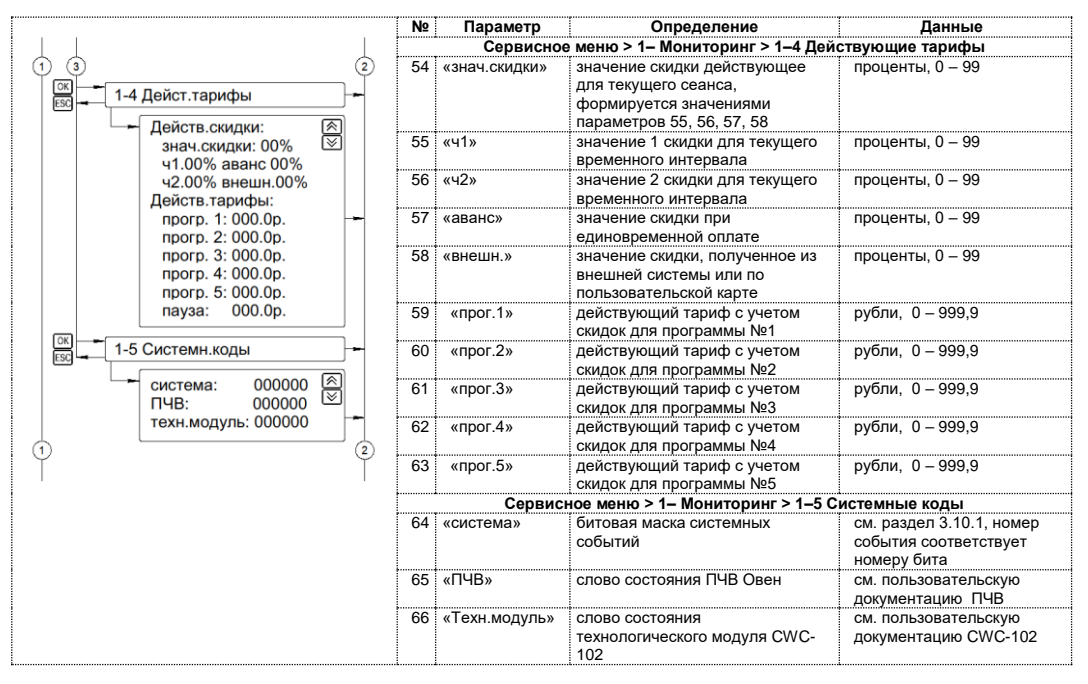

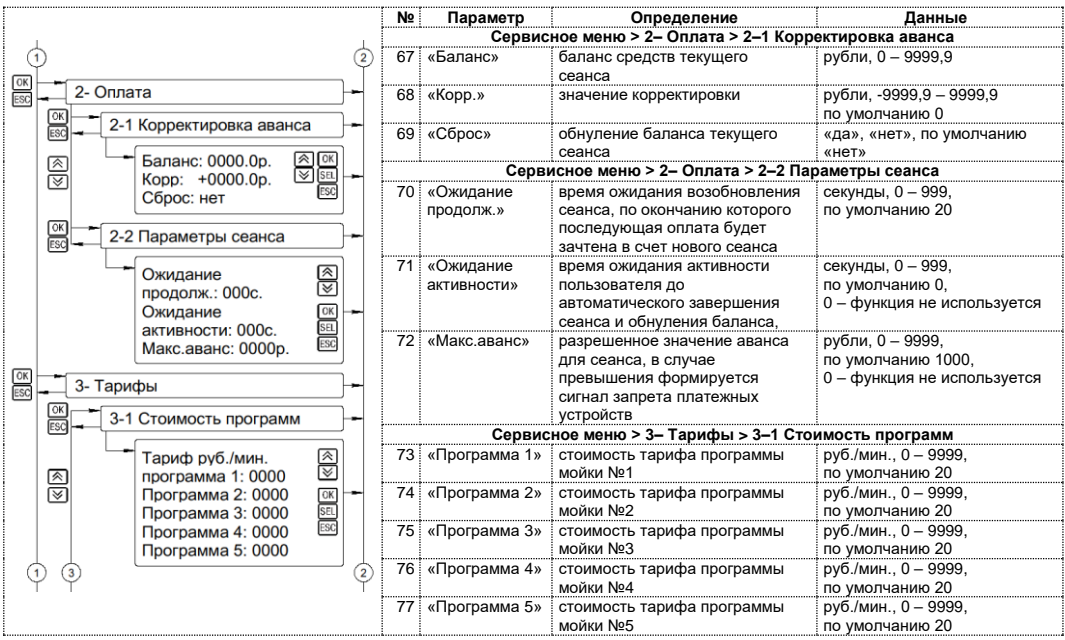

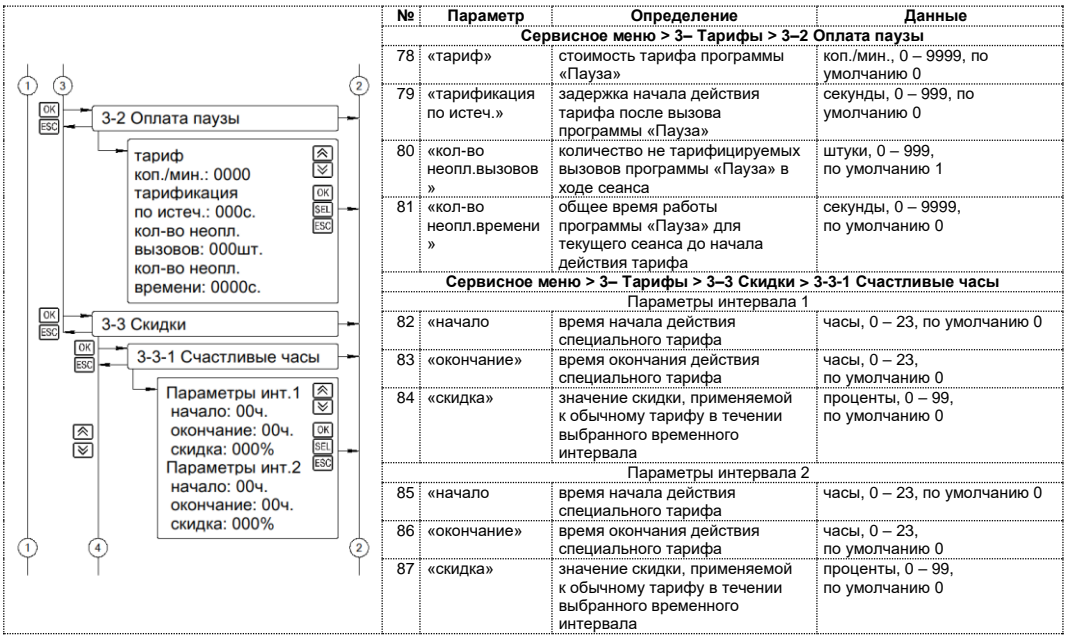

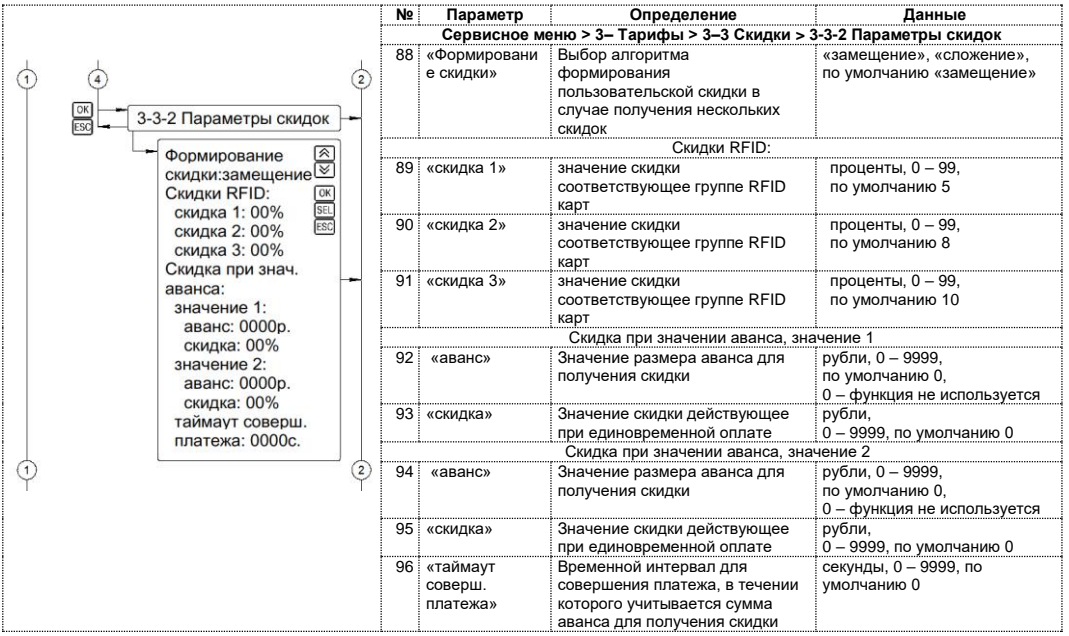

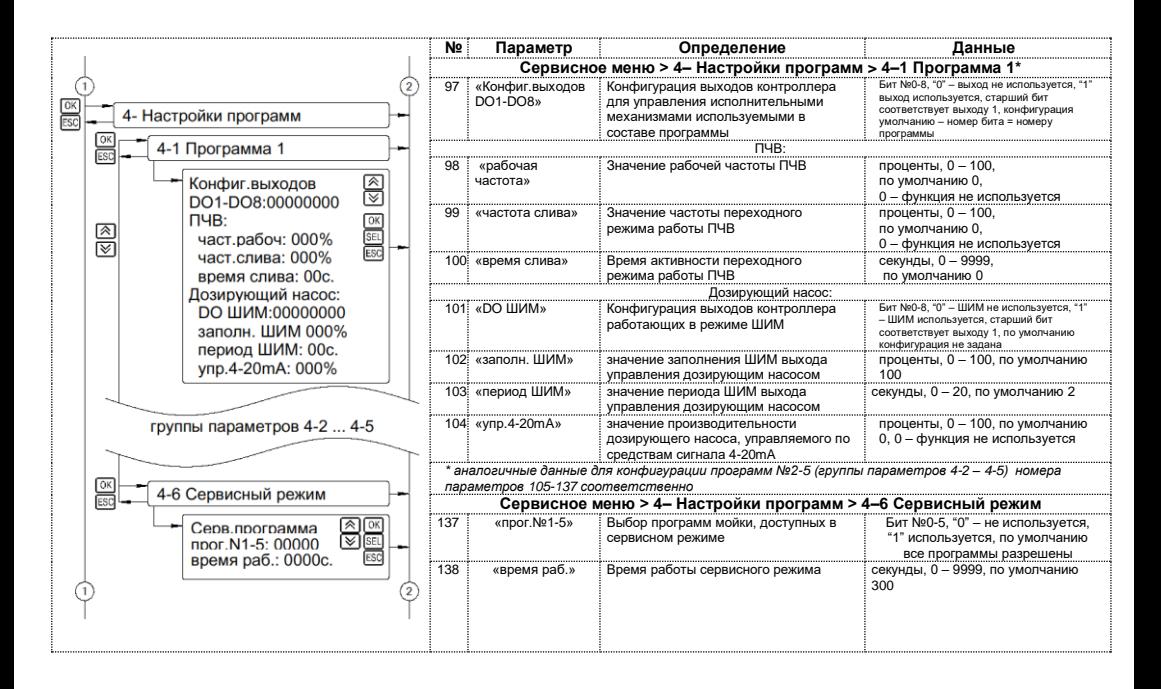

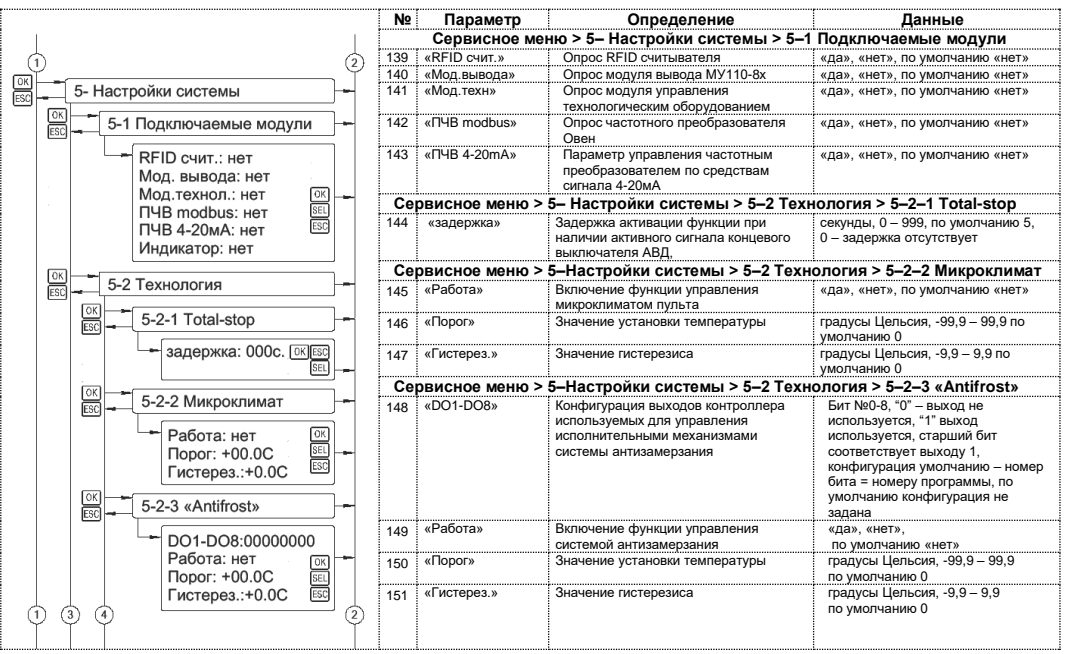

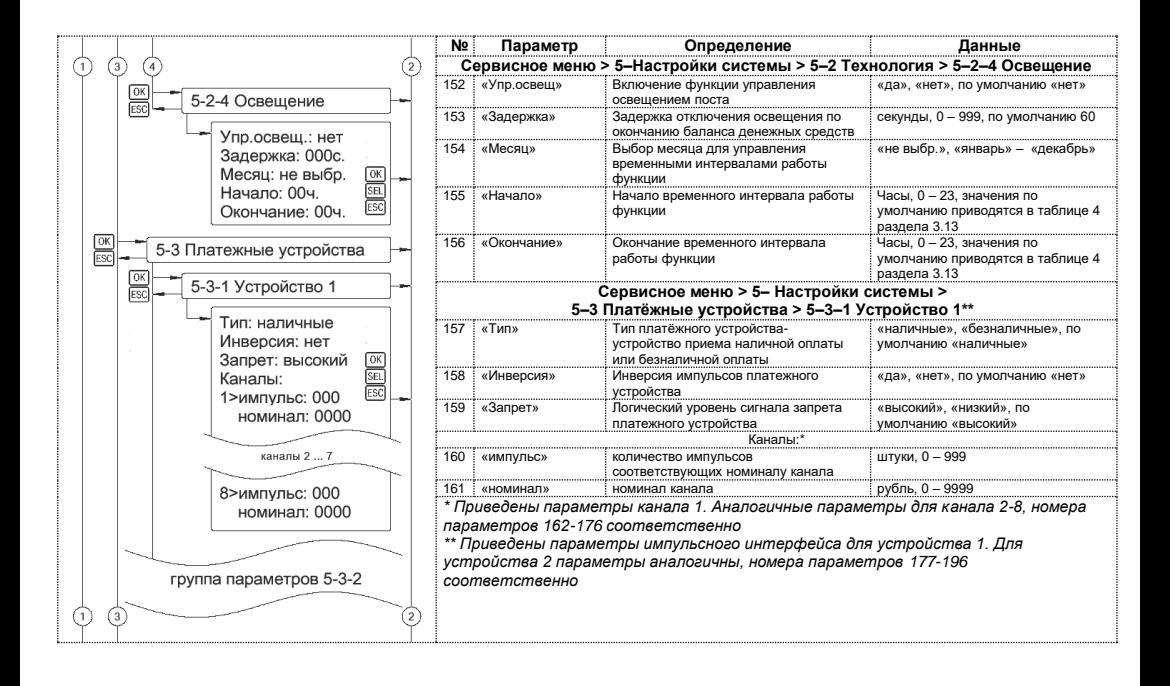

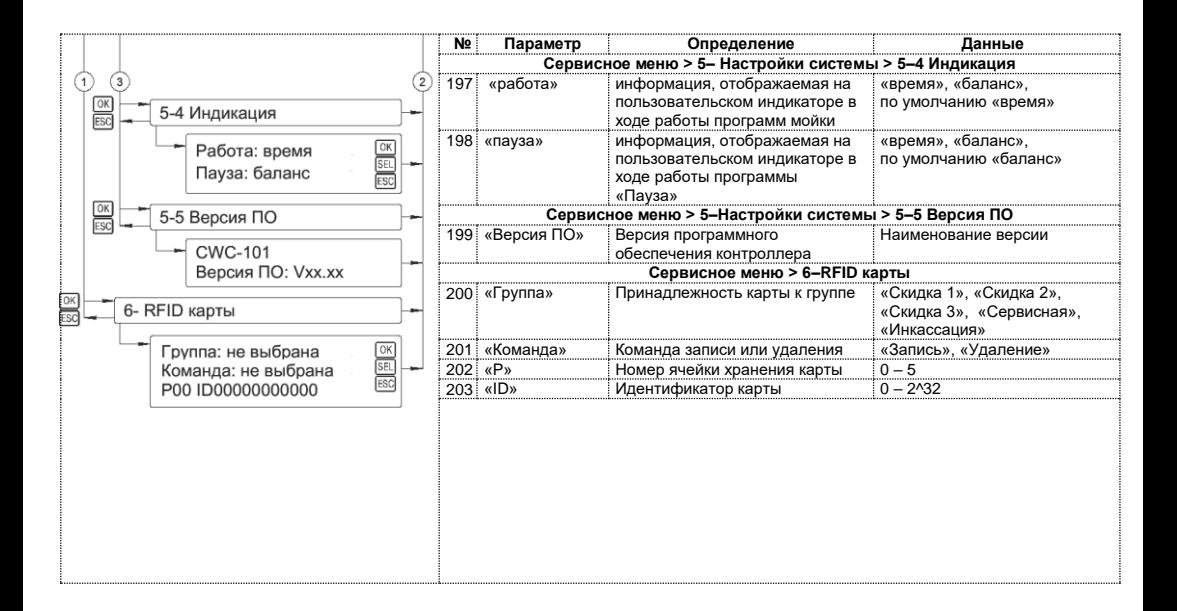

#### **7.2. Системное меню**

Системное меню контроллера предназначено для управления системными параметрами и используется для изменения заданных по умолчанию коммуникационных параметров интерфейса RS-485 и протокола Modbus RTU, а также для настройки часов реального времени. Для корректной работы прибора вносить изменения в параметры, информация о которых не представлена в настоящем руководстве, ЗАПРЕЩЕНО!

Для входа в системное меню необходимо удерживать клавишу «ALT» в течении 3 секунд, для выхода из системного меню необходимо удерживать клавишу «ESC» в течении 3 секунд. Структура системного меню и группы параметров к приводятся на схемах:

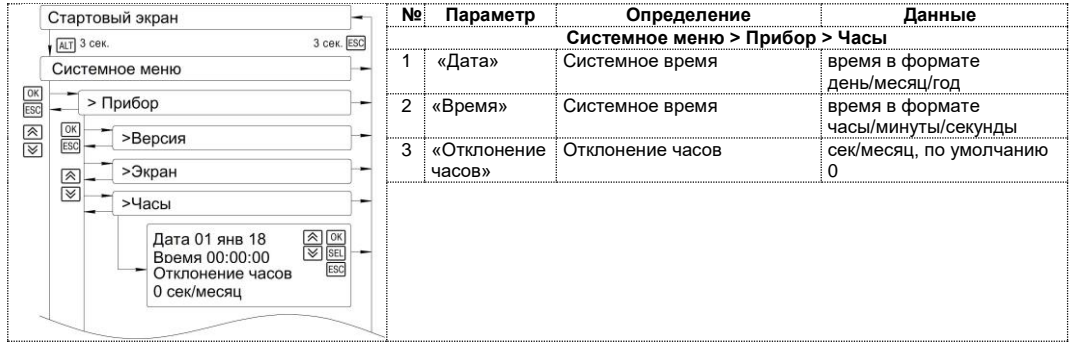

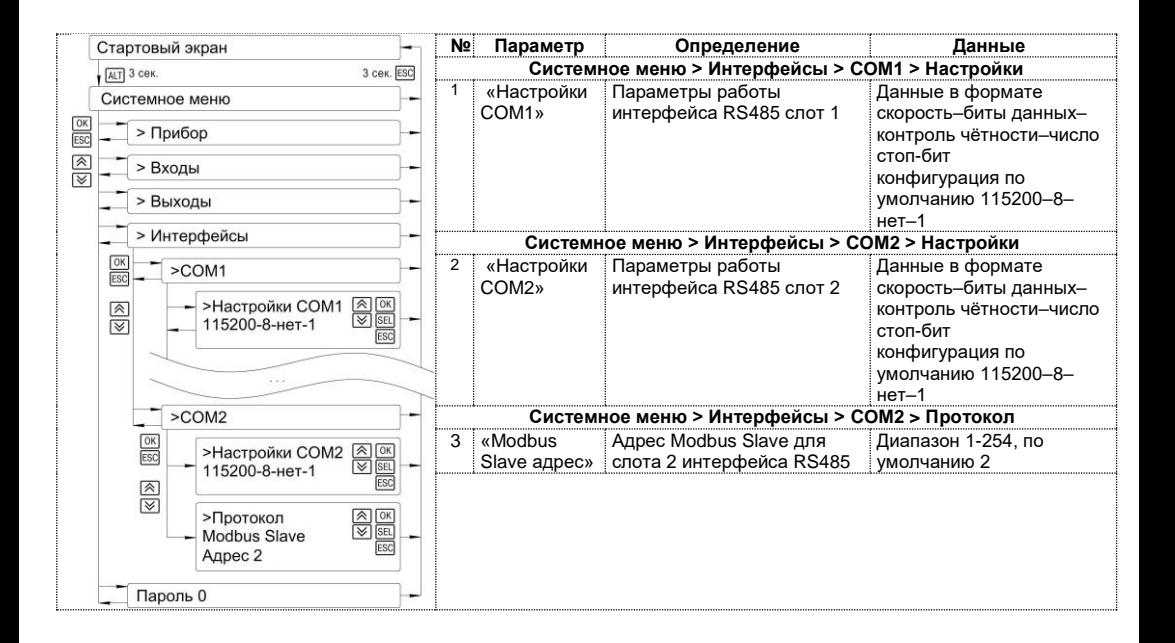

# **8. Техническое обслуживание**

**ОПАСНОСТЬ** Монтаж должен производить только обученный специалист с допуском на проведение электромонтажных работ. При проведении монтажа следует использовать индивидуальные защитные средства и специальный электромонтажный инструмент с изолирующими свойствами до 2000 В.

Обслуживание контроллера при эксплуатации заключается в его техническом осмотре. При выполнении работ пользователь должен соблюдать меры безопасности (раздел «Меры безопасности»).

Технический осмотр контроллера проводится обслуживающим персоналом не реже одного раза в 6 месяцев и включает в себя выполнение следующих операций:

- очистку корпуса контроллера, а также его клеммных колодок от пыли, грязи и посторонних предметов;
- проверку качества крепления контроллера на DIN-рейке или на стене;
- проверку качества подключения внешних связей.

Обнаруженные при осмотре недостатки следует немедленно устранить.

# **9. Маркировка и упаковка**

При изготовлении на панель наносятся:

- условное обозначение панели:
- степень защиты по ГОСТ 14254;
- род питающего тока и напряжение питания.
- потребляемая мощность;
- класс защиты от поражения электрическим током по ГОСТ 12.2.007.0;
- заводской номер панели и год выпуска;
- страна-изготовитель;
- единый знак обращения продукции на рынке государств-членов Таможенного союза (ЕАС).

На потребительскую тару наносится:

- условное обозначение панели:
- страна- изготовитель;
- единый знак обращения продукции на рынке государств-членов Таможенного союза (ЕАС);
- заводской номер панели и год выпуска.

Упаковка контроллера производится в соответствии с ГОСТ 23088–80 в потребительскую тару, выполненную из коробочного картона по ГОСТ 7933–89.

# **10.Комплектность**

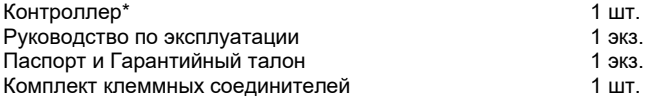

\* Исполнение в соответствии с заказом.

Изготовитель оставляет за собой право внесения дополнений в комплектность контроллера.
## **11.Транспортирование и хранение**

Контроллеры транспортируются в закрытом транспорте любого вида. Крепление тары в транспортных средствах должно производиться согласно правилам, действующим на соответствующих видах транспорта.

Условия транспортирования должны соответствовать условиям 5 по ГОСТ 15150–69 при температуре окружающего воздуха от минус 25 до +75 °С с соблюдением мер защиты от ударов и вибраций.

Перевозка осуществляется в транспортной таре поштучно или в контейнерах.

Условия хранения в таре на складе изготовителя и потребителя должны соответствовать условиям 1 по ГОСТ 15150–69. В воздухе не должны присутствовать агрессивные примеси. Контроллеры следует хранить на стеллажах.

## **12.Гарантийные обязательства**

Изготовитель гарантирует соответствие контроллера требованиям ТУ при соблюдении условий эксплуатации, транспортирования, хранения и монтажа.

Гарантийный срок эксплуатации – 12 месяцев со дня продажи.

В случае выхода контроллера из строя в течение гарантийного срока при соблюдении пользователем условий эксплуатации, транспортирования, хранения и монтажа предприятие изготовитель обязуется осуществить его бесплатный ремонт или замену.

Порядок передачи контроллера в ремонт содержатся в паспорте и в гарантийном талоне.

## **Приложение А. Карта регистров**

Таблица №7. Карта регистров Modbus RTU для взаимодействия с внешними системами:

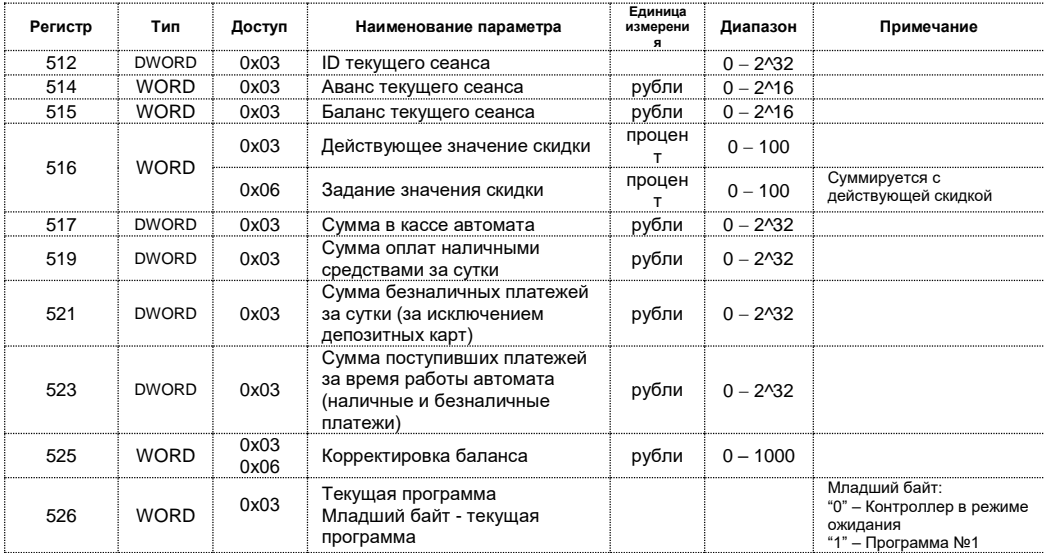

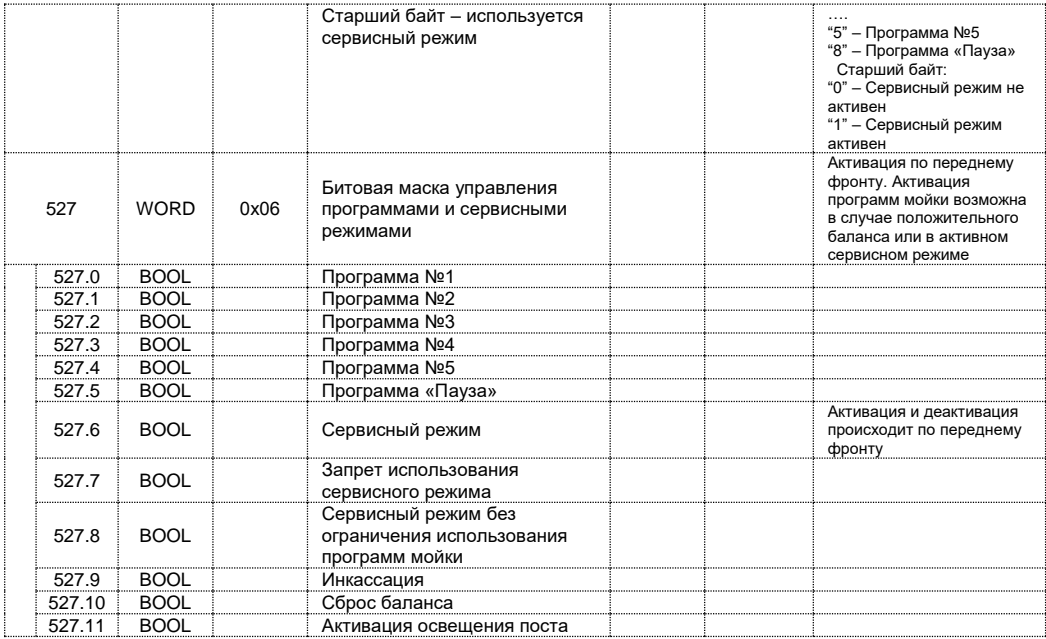

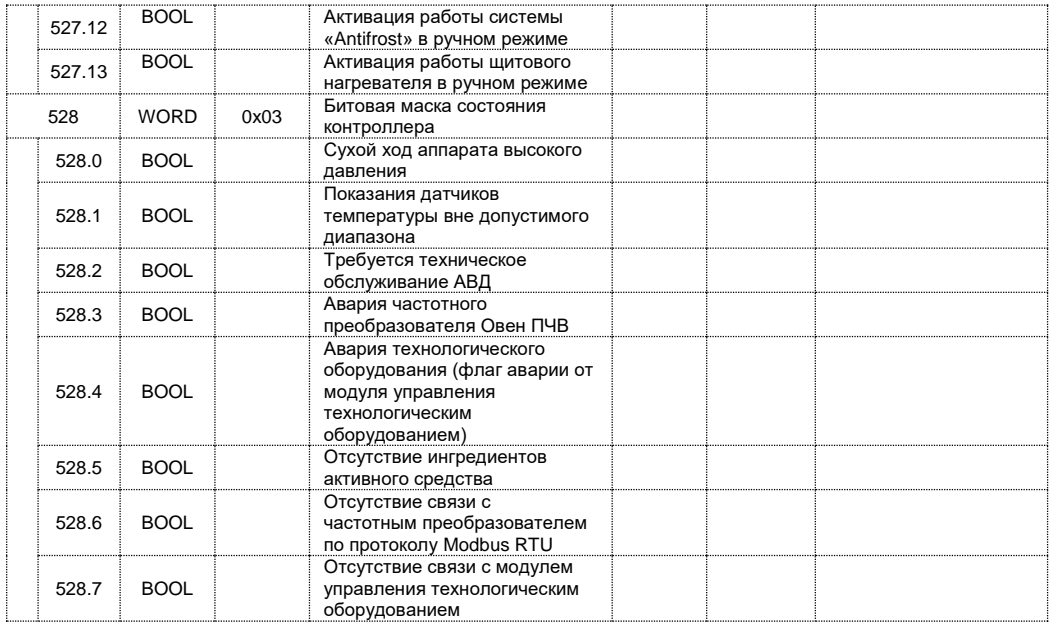

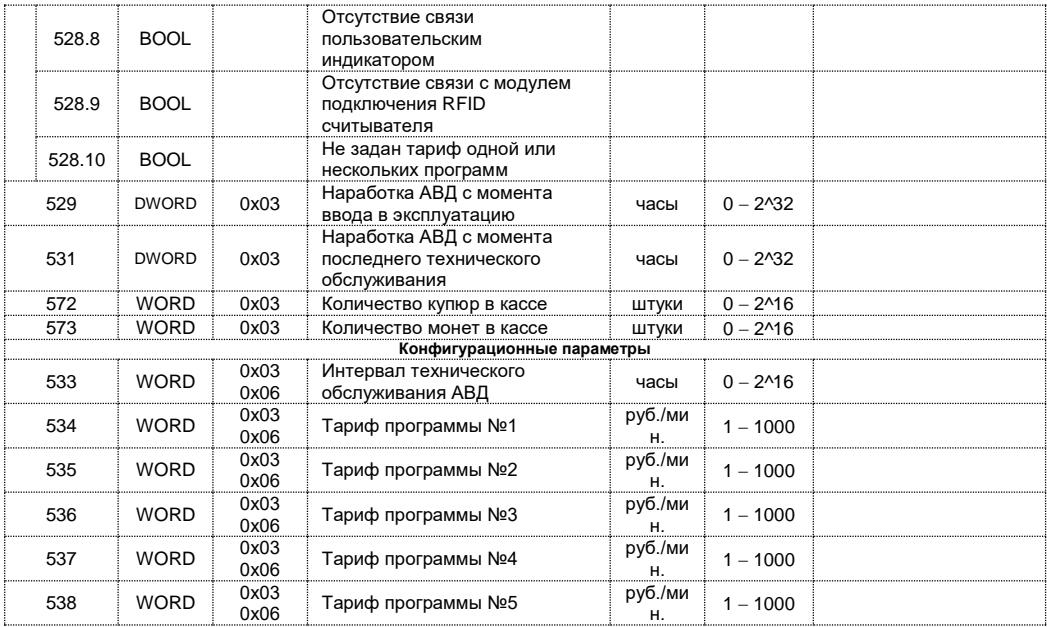

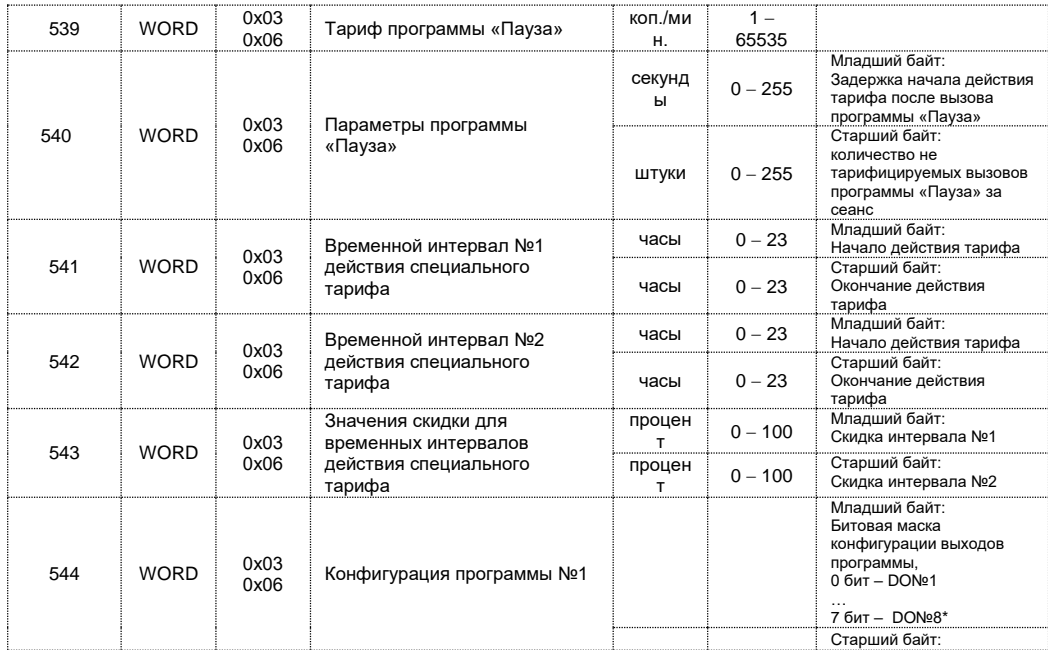

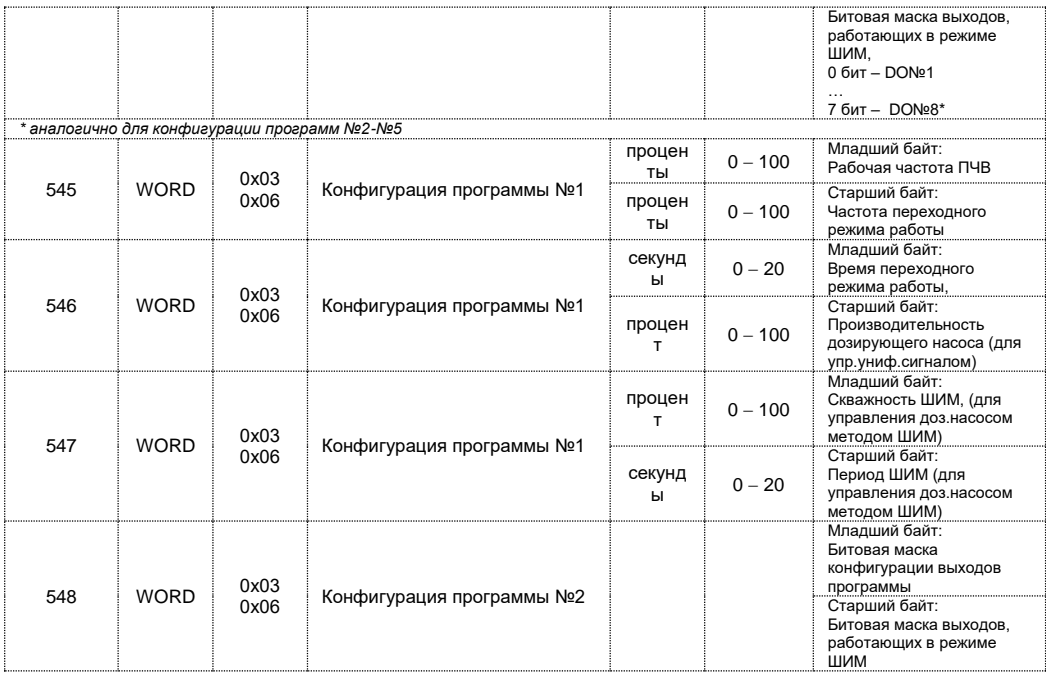

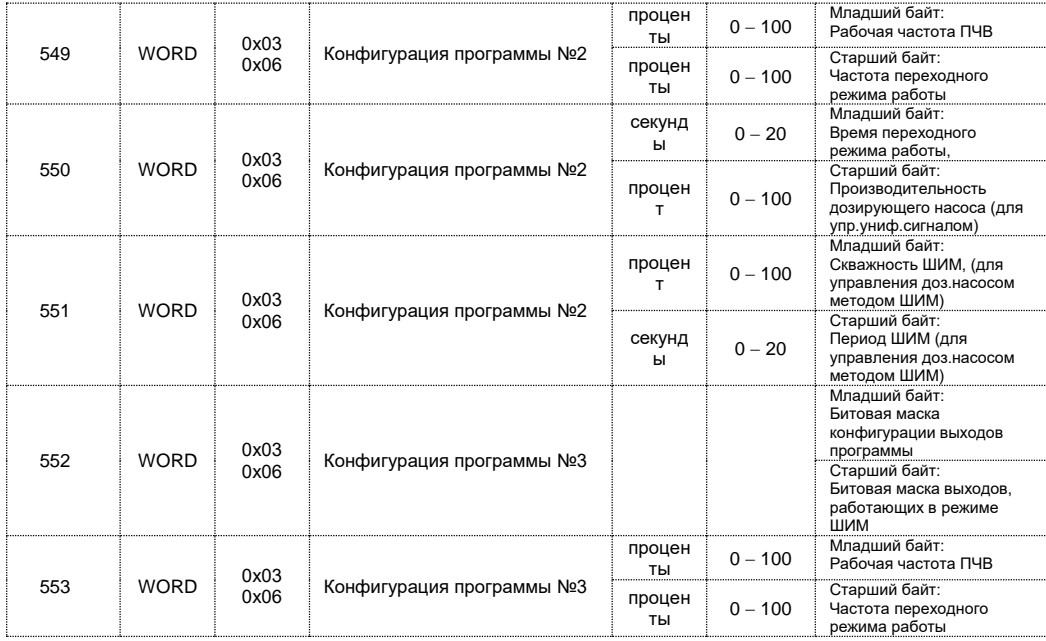

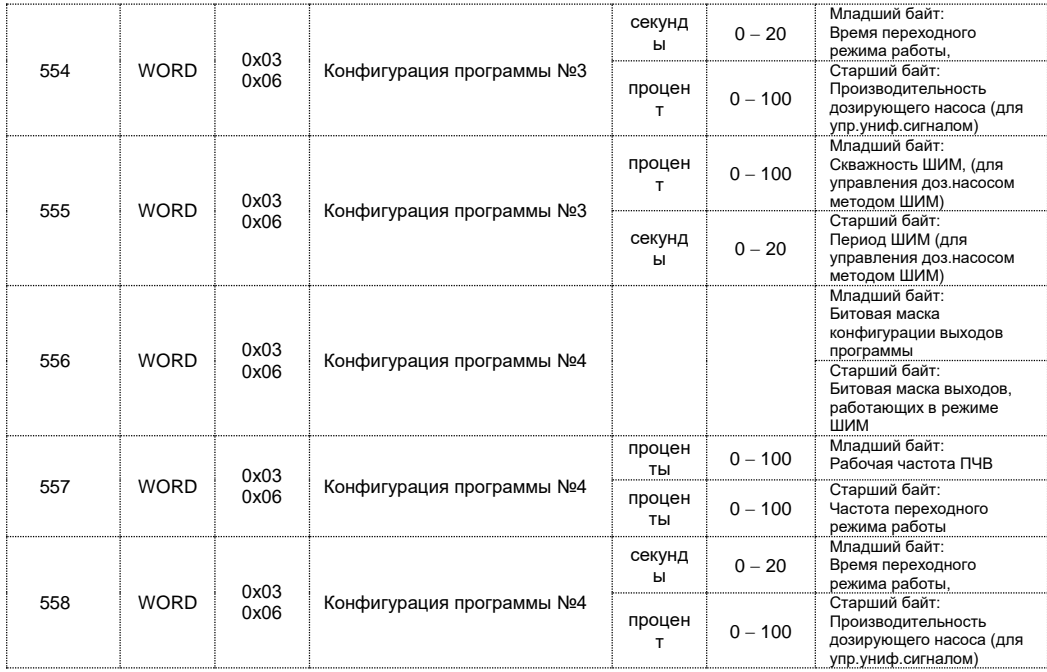

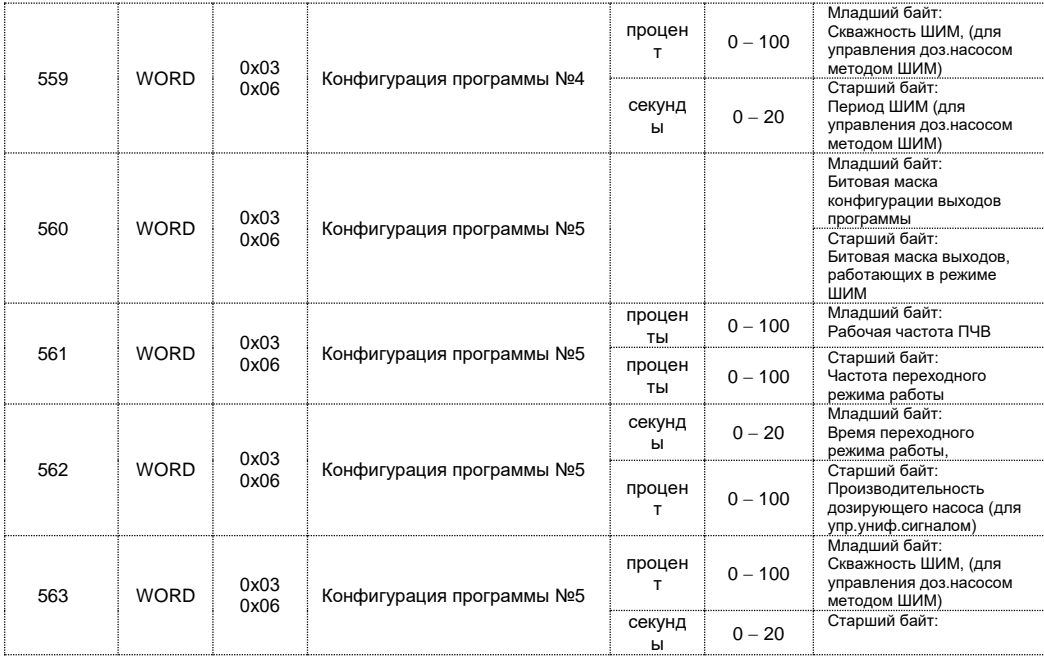

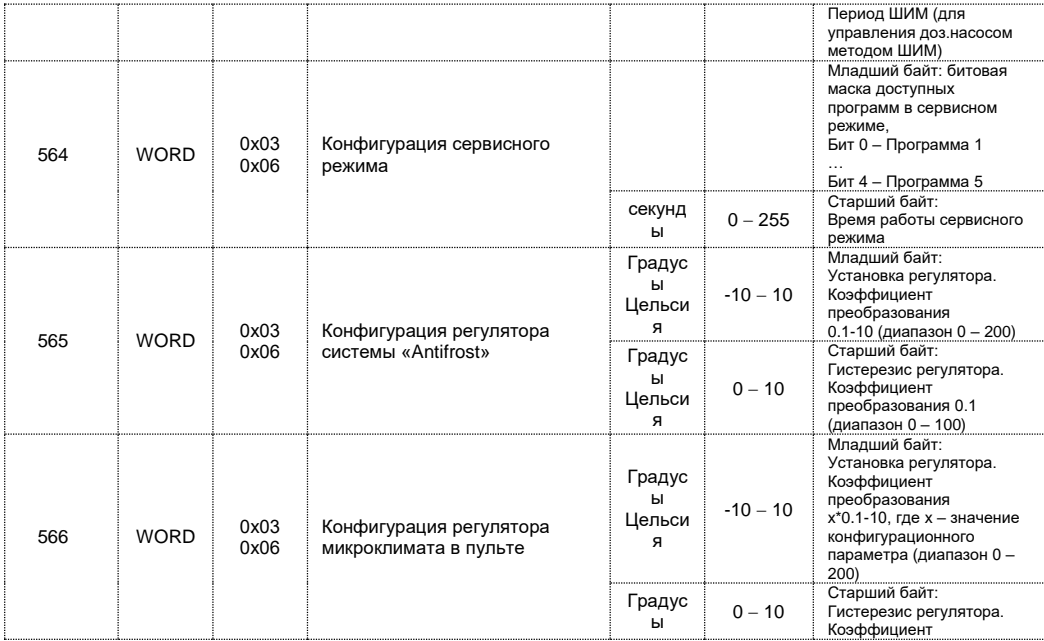

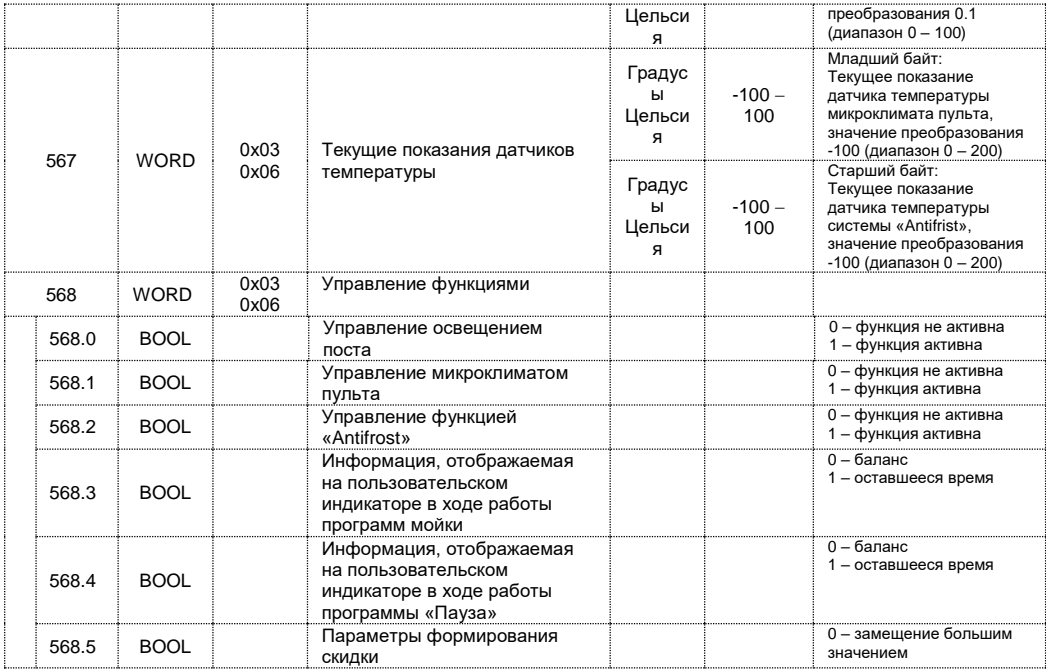

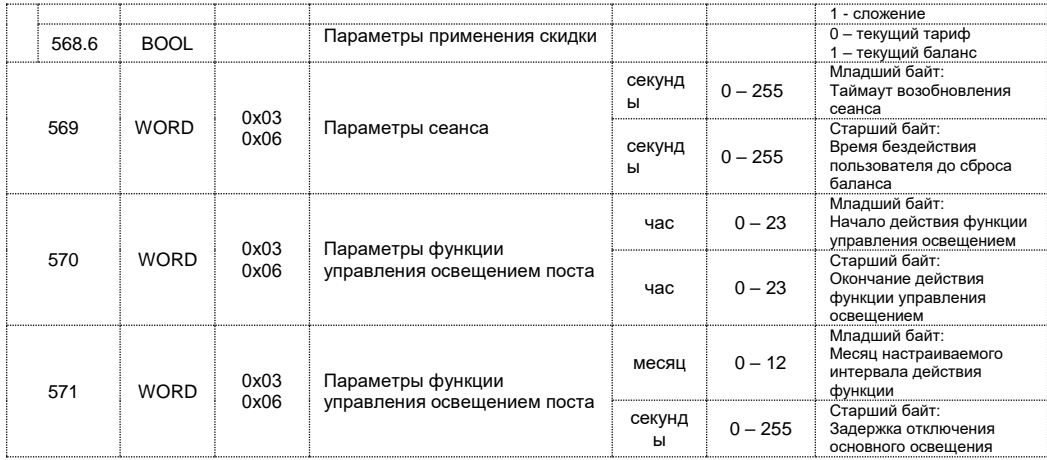

## **Приложение B. Габаритный чертеж корпуса**

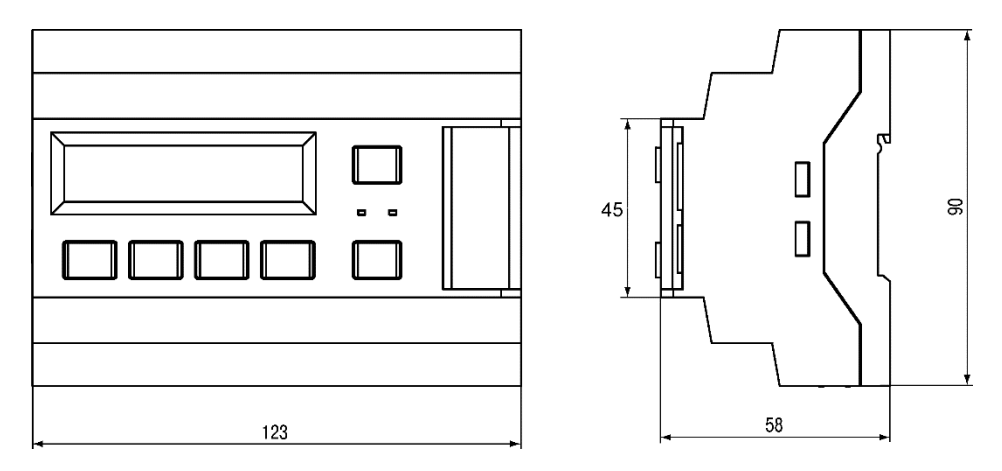

**Рисунок А.1 – Габаритный чертеж CWC-101**